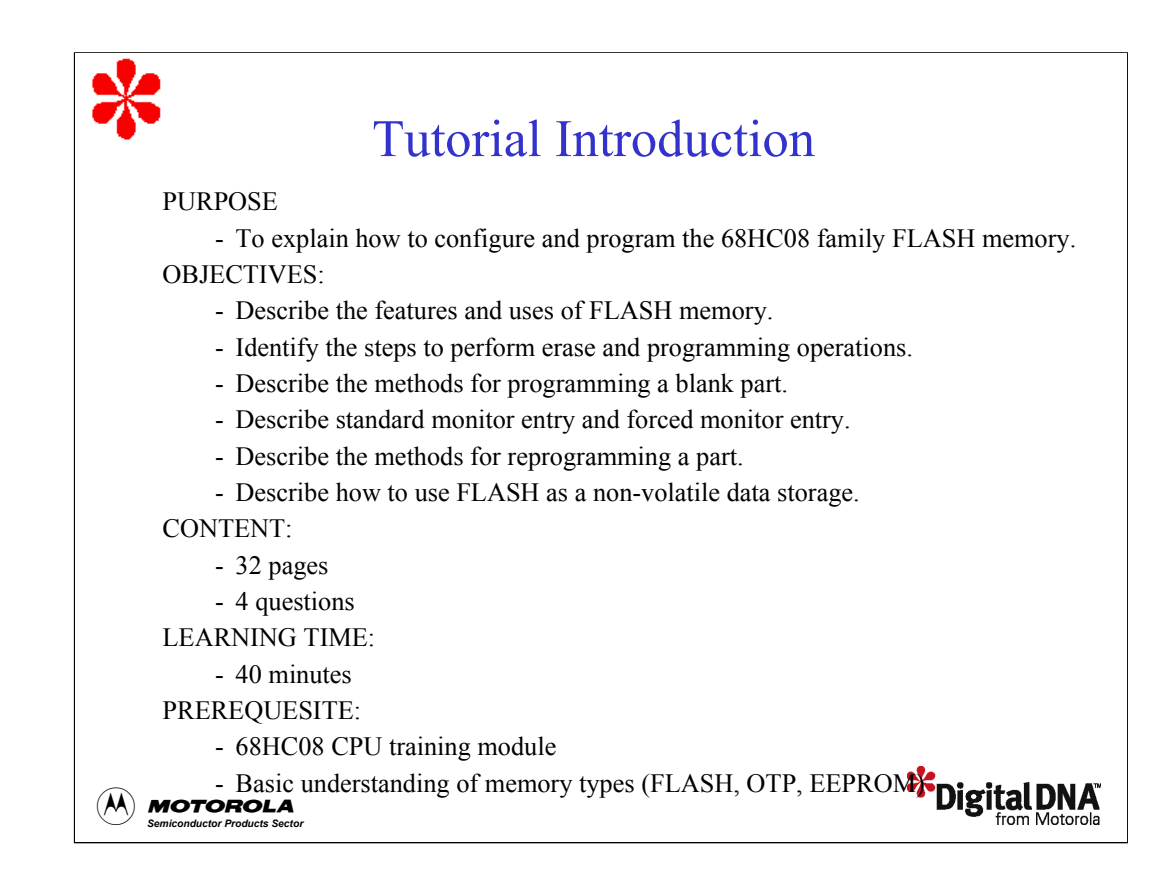

Welcome to this tutorial on the 68HC08 FLASH memory. This tutorial describes the features of FLASH memory and how to program it. Please note that on subsequent pages, you will find reference buttons in the upper right of the content frame that access additional content.

Upon completion of this tutorial, you'll be able to identify the steps to erase and program the FLASH and use FLASH as a non-volatile data storage. You'll also be able to describe the different methods for entering monitor mode, programming a blank part, and reprogramming a part.

The prerequisite for this tutorial is the 68HC08 CPU training module. It is also assumed that you have a basic understanding of memory types, such as FLASH, OTP, and EEPROM. Click the Forward arrow when you're ready to begin the tutorial.

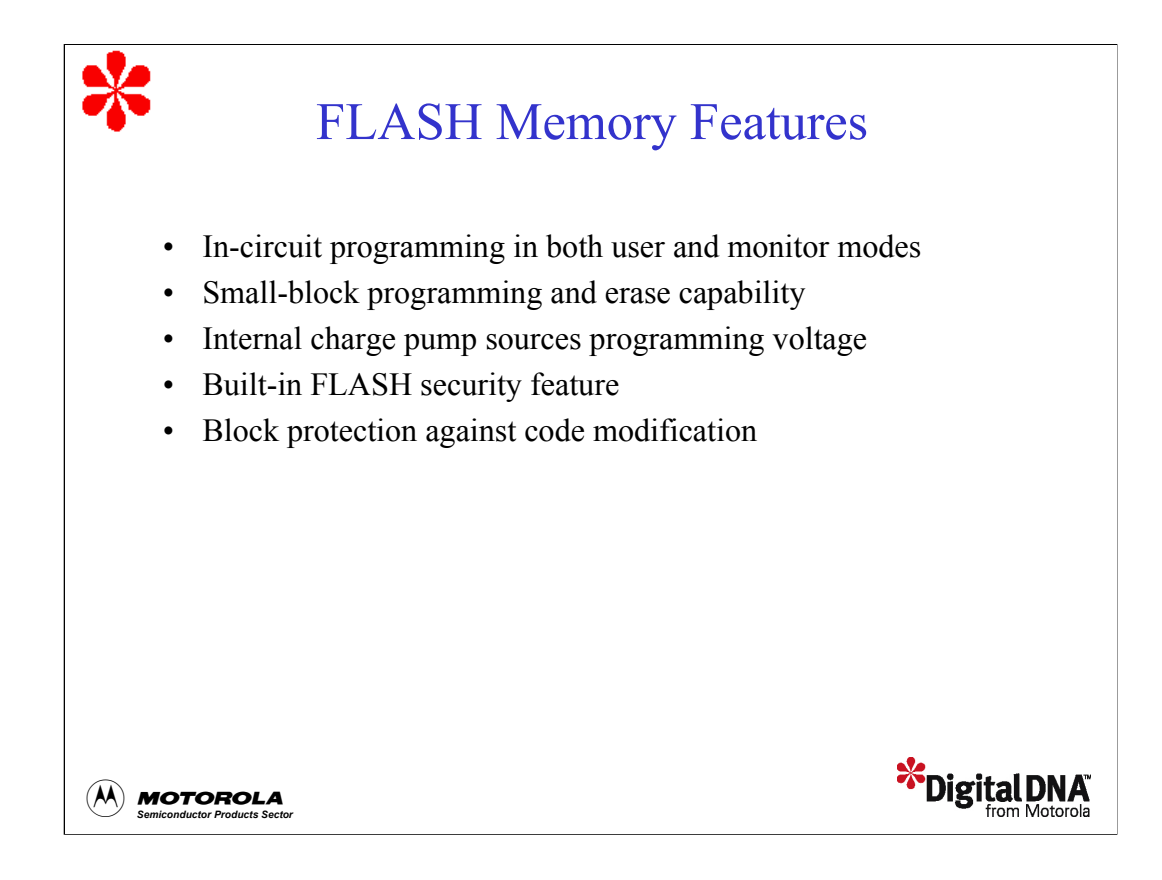

Let's begin this tutorial with an overview of the features of FLASH memory. Motorola has used several types of FLASH technology in its microcontrollers. We'll focus our discussion on the latest incarnation, called split-gate or second generation FLASH. This type of FLASH is also referred to as TSMC FLASH, where TSMC refers to one of the sites where the part is manufactured. In general, FLASH memory provides an application with some very important advantages to support product design, use, and maintenance.

FLASH offers in-circuit programming in both user mode and monitor mode. In-circuit programming is becoming the preferred means of programming devices in a production environment. This feature makes maintaining and updating application code an efficient and unobtrusive operation. You can even perform these types of operations through a remote telephone link, a wireless RF link, or an infrared link.

Small-block programming and erase capability allows for flexible and creative reprogramming schemes. This allows you to erase and reprogram only what you need to instead of having to reprogram the entire array. Using this method, an application can continue to operate normally at the same time that the software is being updated.

FLASH includes an internal charge pump that eliminates the need for a separate high voltage supply for programming. This reduces component cost as well as PC board complexity. FLASH also includes a built-in security mechanism that provides protection against competitors or hackers from stealing the most important and proprietary part of your product, your software.

Block protection is another form of protection that helps you to avoid inadvertent code modification. With block protection, you can select the area of the FLASH array to protect. You can also select to override this protection under certain hardware configurations. This feature protects against unintentional or malicious attempts to change or destroy your program. It also protects against runaway code that may execute in FLASH from erasing or reprogramming the array.

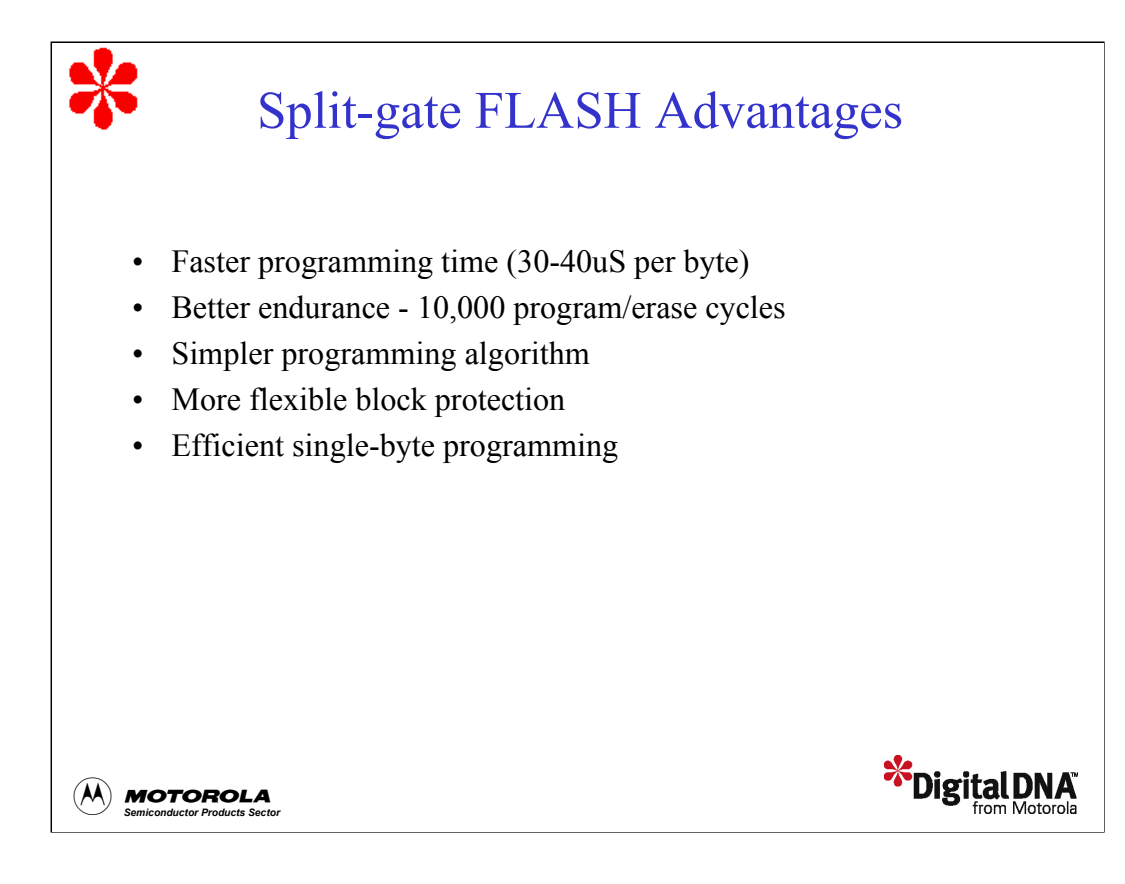

Next, let's discuss the advantages offered by split-gate FLASH.

Split-gate FLASH provides faster programming time. It takes 30-40 uS to program each byte. This means that the actual programming time to program an entire 8 kbyte array is about a quarter of a second. Additionally, split-gate FLASH offers you better endurance. This type of FLASH can withstand at least 10,000 program/erase cycles across the full range of operating temperatures. This is a big improvement over older technologies that provide about 100 program/erase cycles at room temperature.

Split-gate FLASH uses a simplified programming algorithm. To program a row of bytes, you simply turn on the internal high-voltage, apply it to the row, and then write values to each byte in the row. This differs from past technology which required you to use an iterative process of turning on the high voltage, applying it to a page, writing values to each byte in the page, checking all bytes for valid values in a "margin" read condition, and then repeating the process until all of the bytes are programmed.

Split-gate FLASH includes more flexible block protection options, allowing you to specify a finer level of granularity for protection. Most Split-gate FLASH devices offer 256 different block protection configurations.

Efficient, single-byte programming enables you to use FLASH memory for purposes other than program memory. Because of the structure of split-gate FLASH and its greater endurance, you can allocate a portion of the array for non-volatile data storage, thereby eliminating the need for off-chip EEPROM or battery-backed RAM.

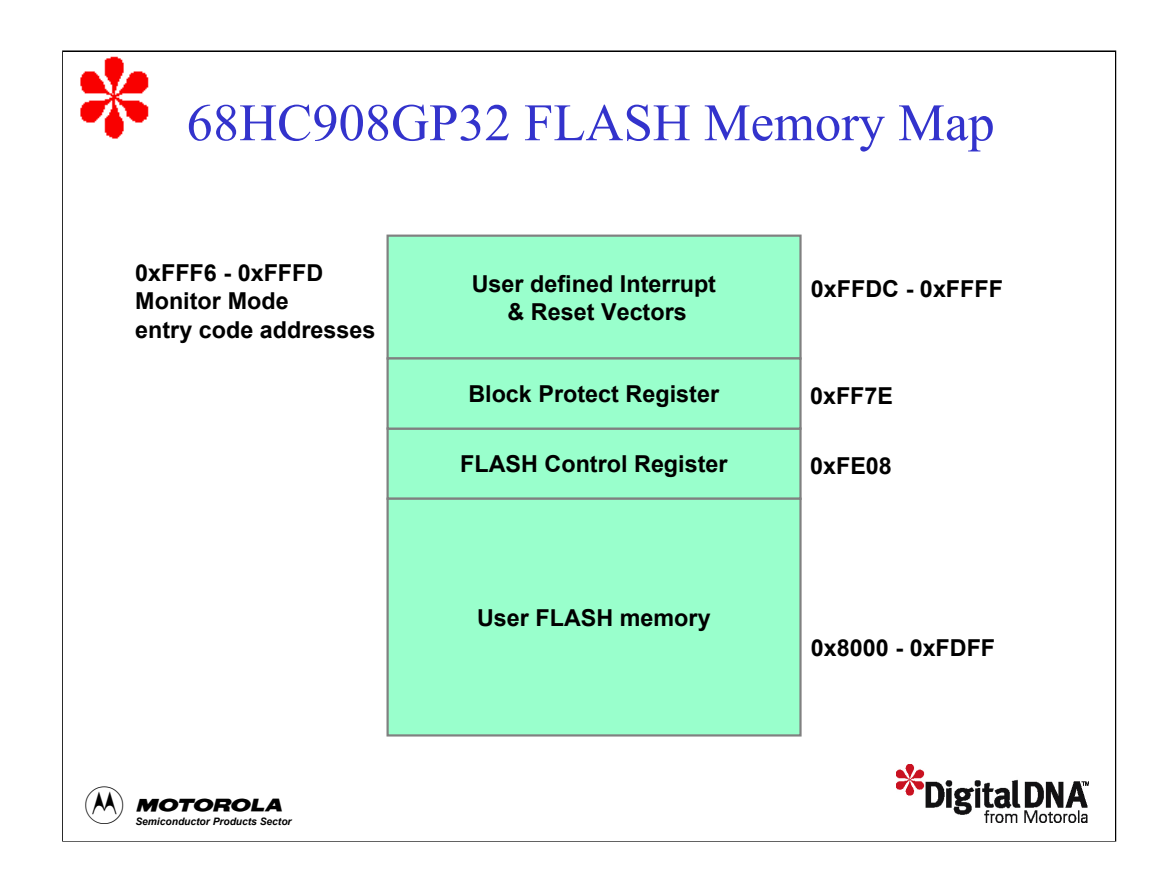

Let's look next at how FLASH memory is organized. FLASH memory in 68HC08 MCUs is usually an array of either 8192 or 32,768 eight-bit bytes. The FLASH array is always mapped at the top of the 64k memory map. This means that an 8k array is mapped from \$E000 to \$FFFF. The figure shows the 68HC908GP32 32k array in which FLASH is mapped from \$8000 to \$FFFF.

Monitor ROM and some reserved locations also reside in this range, so the number of available FLASH locations will be about 500 bytes less than the full 8k or 32k array size. There is a reserved area for a vector table at the high address range of the FLASH array. The size and content of the vector table is specific to each part. To determine the exact locations available for program memory and the vector table in your device, consult the memory map in the device technical data book.

Split-gate FLASH is usually programmed a row at a time and erased either on a page basis or mass erased. A page always contains two equally sized rows. The size of the page is typically 64 or 128 bytes, depending on the size of the FLASH array.

68HC08 MCUs have a built-in charge pump to program and erase the FLASH, so an external power supply is not needed for this purpose. You can apply the internally generated program/erase voltage to the array by setting bits in the FLASH Control Register (FLCR), a RAM-based register located in upper memory. To program and erase the FLASH array, you sequentially set the bits in the FLCR and write values to the target FLASH locations. Note that this procedure requires you to follow strict timing guidelines. Later in the tutorial, we'll review erase and programming operations in more detail.

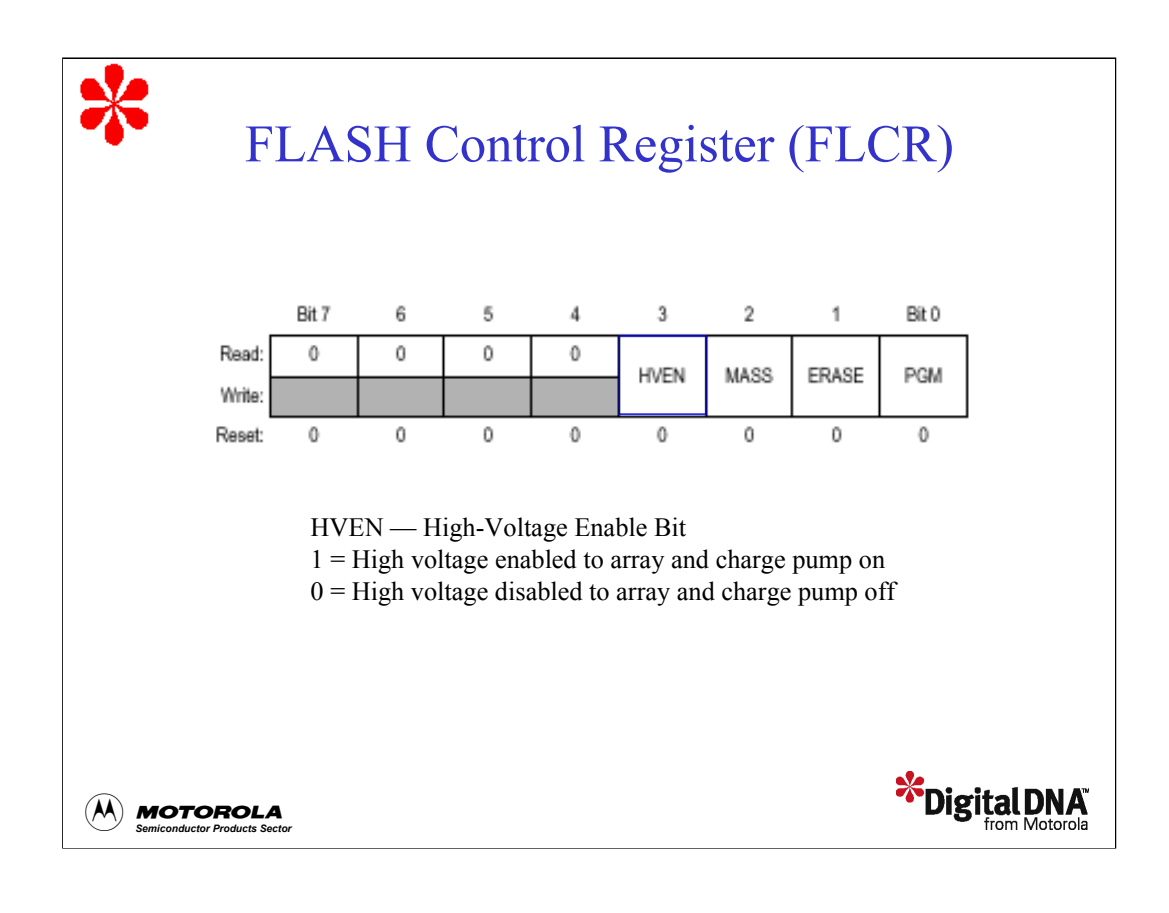

The FLASH control register, FLCR, is usually located at address \$FE08 and consists of four bits that enable you to program or erase FLASH.

When the high-voltage enable bit, HVEN, is set, the high-voltage is applied to a page of the array during an erase or programming operation.

Set the mass erase control bit, MASS, to mass erase the entire FLASH array.

As implied by their names, set the ERASE bit to perform an erase operation and the PGM bit to perform a program operation.

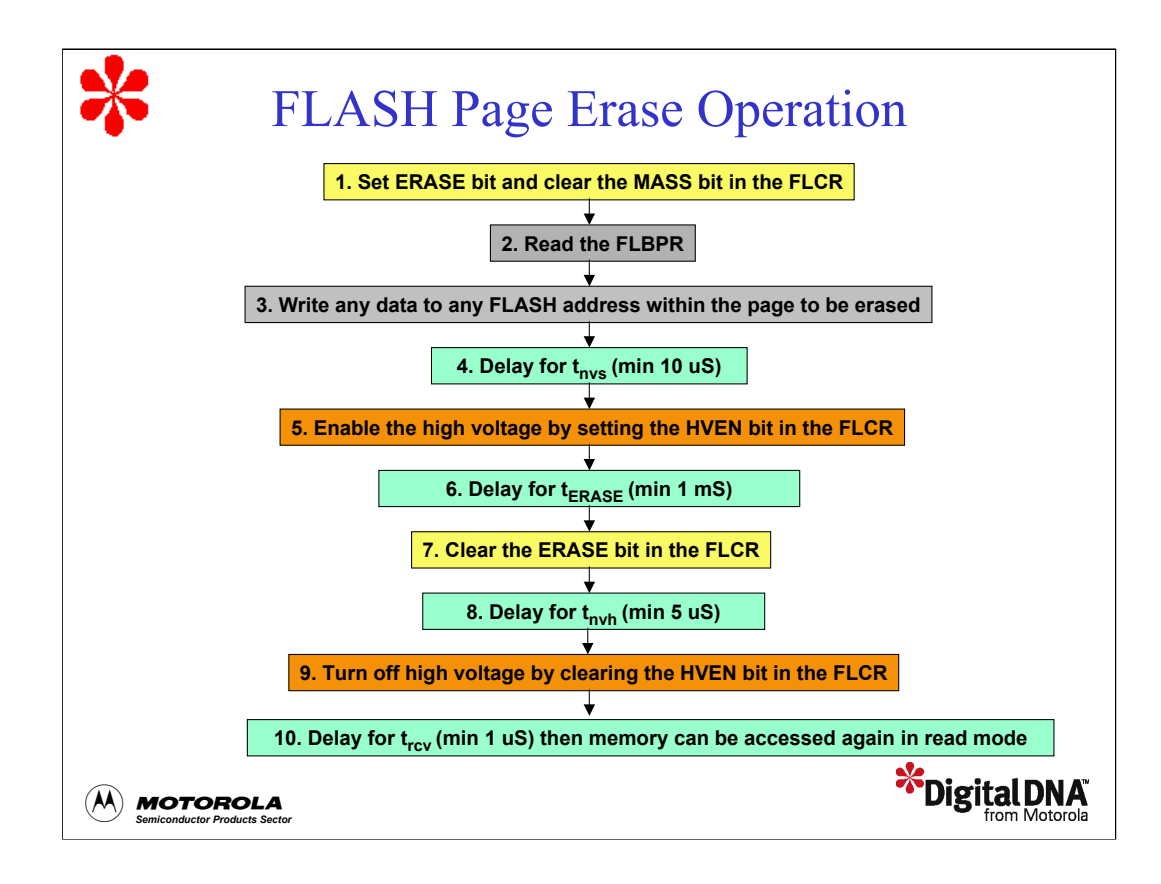

Let's take a detailed look at the procedure for erasing a page of FLASH.

First, set the ERASE bit in the FLCR and keep the other bits in the register cleared. Since this register is located in extended memory, you can't use the bit-set (BSET) and bit-clear (BCLR) instructions to toggle the register bits. Instead, you must use the load-store instructions.

Next, read the block protection register (FLBPR) and then store data to any address within the page to be erased.

After a time delay of 10 us (tNVS), set the HVEN bit in the FLASH control register.

Next, wait for 1 ms (tERASE) and then clear the ERASE bit in the FLCR.

Wait for another 5 us, (tnvh) and turn off the high voltage by clearing the HVEN bit. By the time you return from this routine, a time tRCV will have elapsed and you can access the FLASH with the erased page.

You must adhere closely to the timing requirements in this procedure. To verify the time values, consult the electrical specifications section of the user's manual. After executing this procedure, all the bytes in this page will contain the erased state value of \$FF.

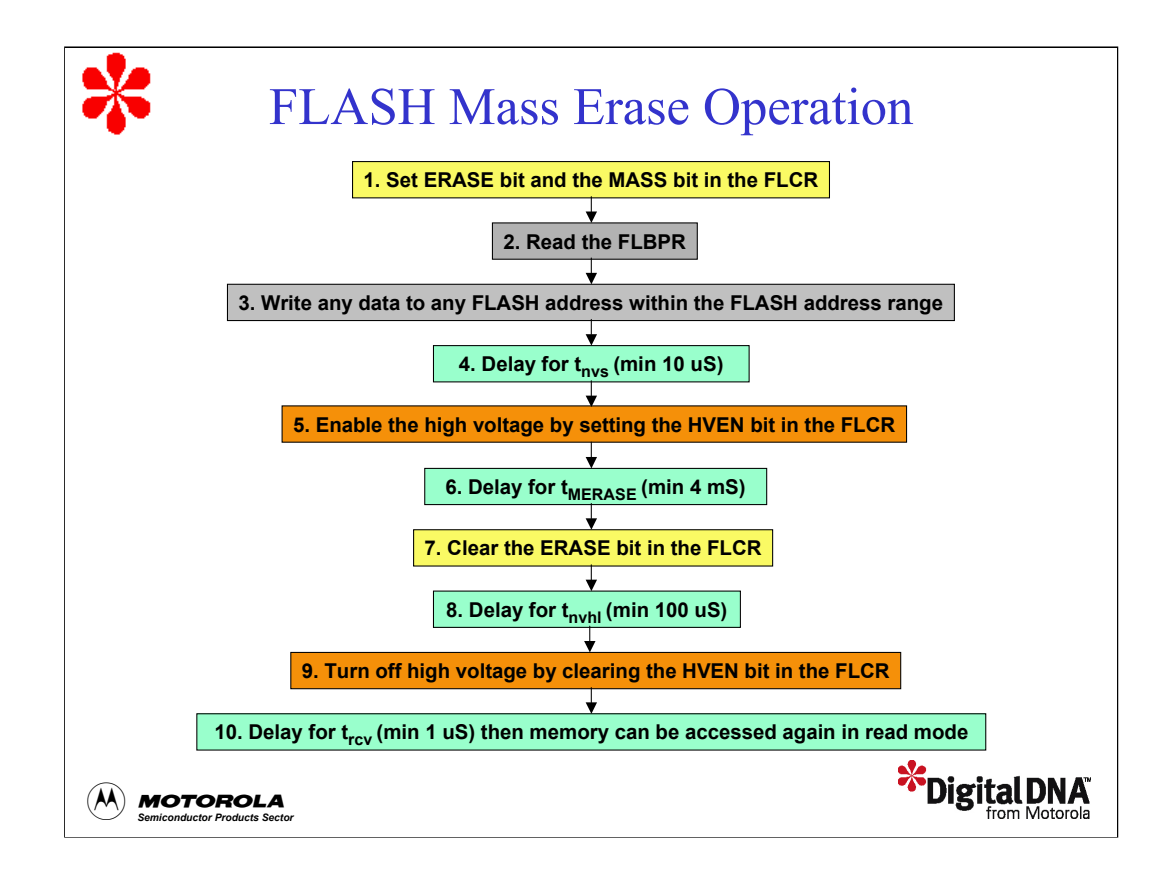

The procedure for erasing the entire FLASH array is similar to the page erase procedure, with a few differences.

In the mass erase operation, you must set the MASS bit in the first step. In step three, write to any location within the entire FLASH array.

Also, you must elongate the delay times in steps six and eight. In step six, use a delay time equal to the mass erase time ( $t_{MERASE}$ ). In step eight, use a delay time equal to the long high voltage hold time ( $t_{nwh}$ ).

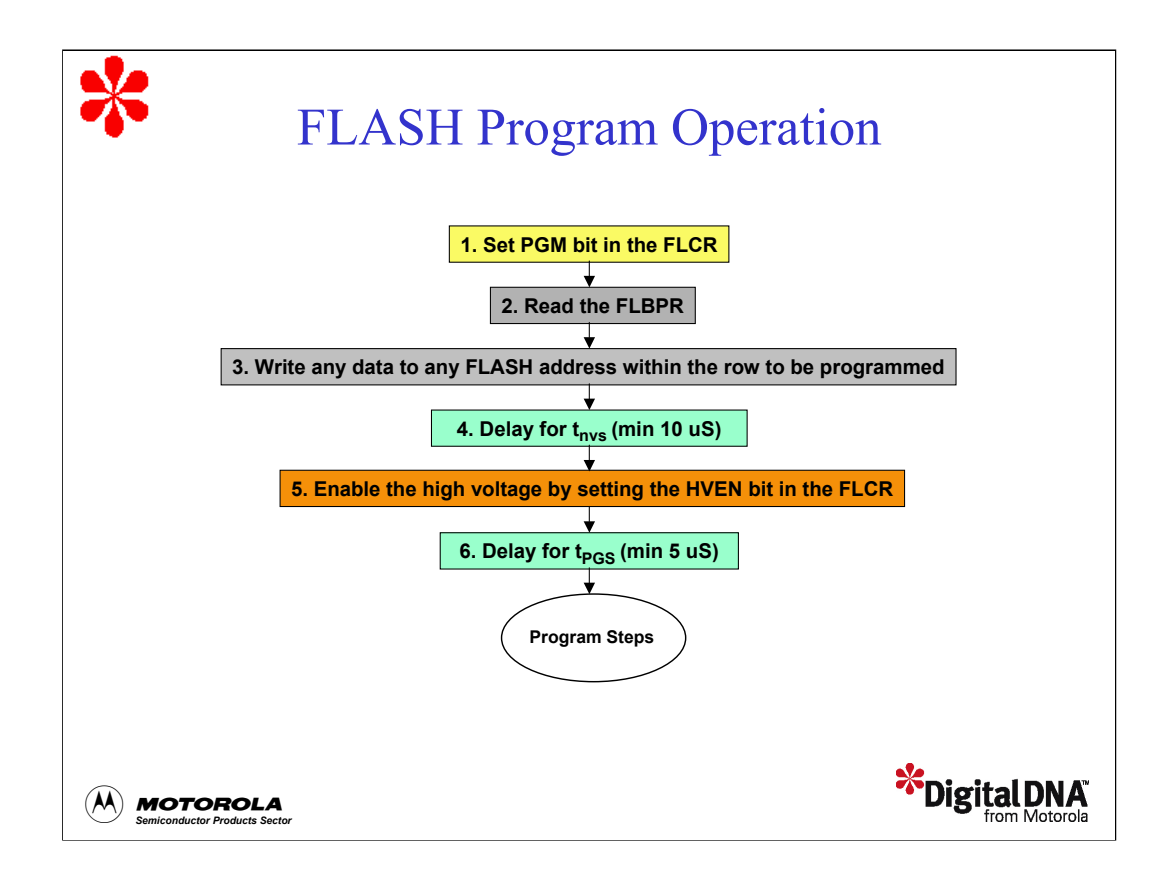

The FLASH program procedure is a 13-step operation. The figure shows the first six steps. As you can see, the program procedure is similar to the erase procedures.

The main difference is that the program procedure operates within a row of addresses rather than on a page or the entire array.

Also, in step 1, you must set the PGM bit rather than the ERASE bit.

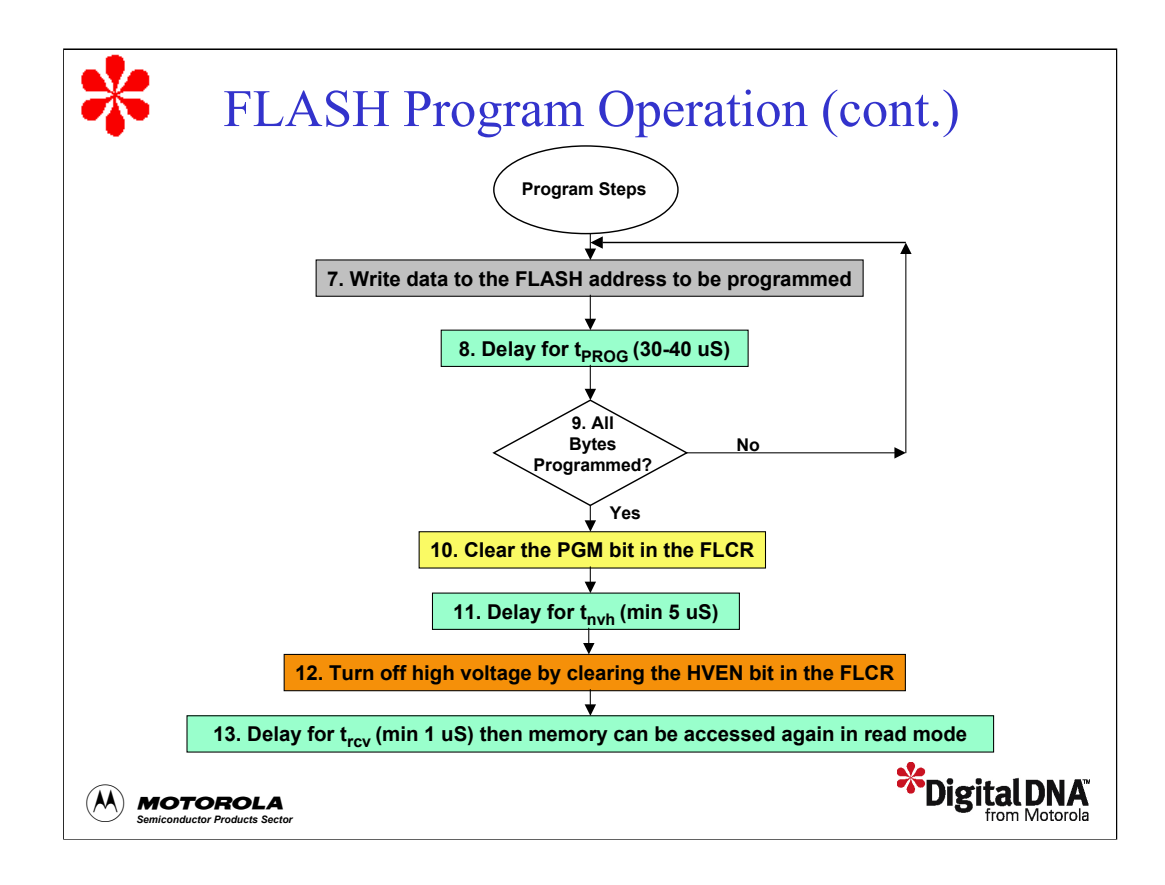

Another difference between this procedure and the erase procedures is the loop in steps 7-9. In the loop, we write a byte of data to the desired address, delay, and then verify that all of the bytes have been programmed. This process is repeated until we finish writing all of the locations we want to program.

You must pay close attention to the timing requirements for all of the delay steps in the procedure (see steps 4, 6, 8, 11, and 13). If you don't allow enough time during any of these steps, you risk programming the locations incorrectly. If the delays are too long, you can disturb neighboring locations by programming bits erroneously. Perhaps a more important consideration is that you risk shortening the life of the array when this occurs.

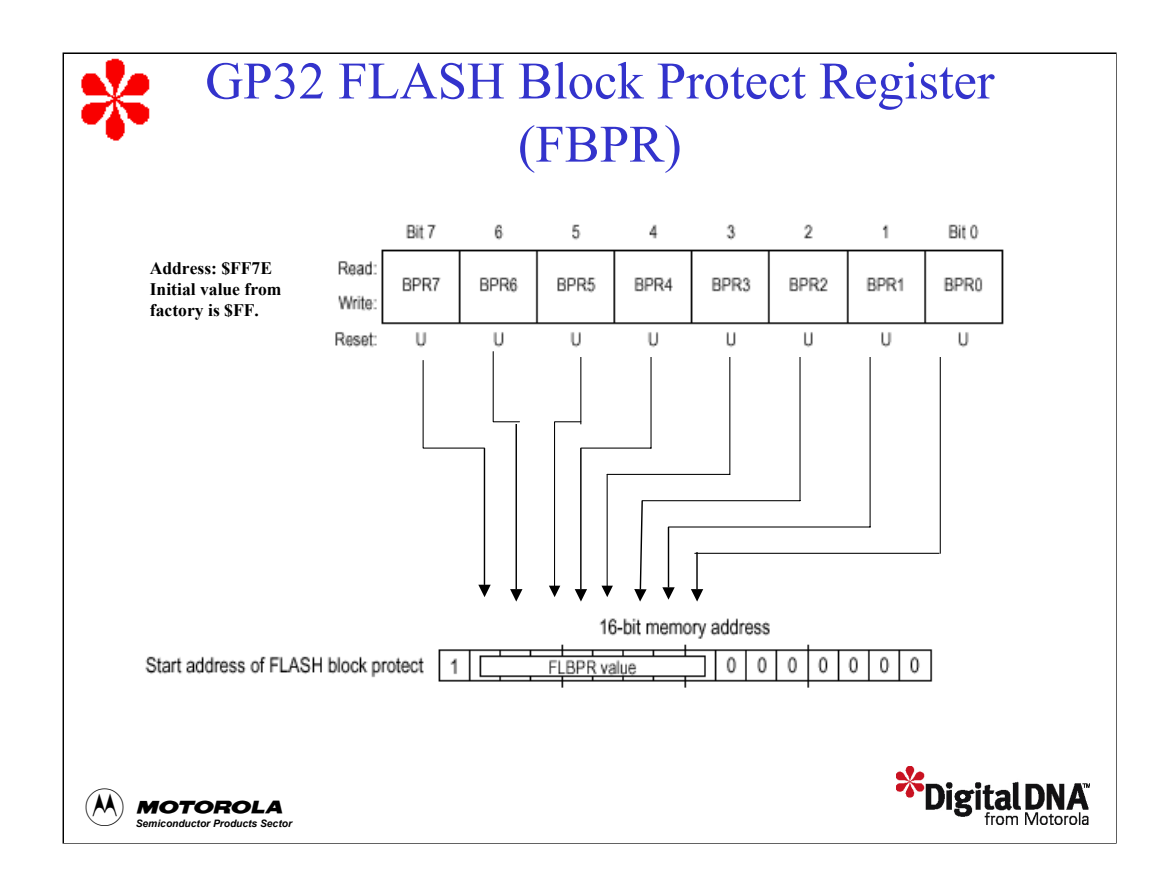

Now that we've reviewed the procedures for programming and erasing FLASH, let's discuss another important concept called FLASH block protection. Block protection enables you to protect an entire array, or a portion of an array, from being erased or reprogrammed. This protection is implemented using the FLASH block protect register (FLBPR), itself a FLASH location.

The value in the FLBPR determines how much of the array will be protected. That is, the bits in the FLBPR specify eight bits of a 16-bit start address of the block to be protected. The figure shows the block protection scheme for the GP32. In this scheme, the first bit, bit 15, of the start address is set to 1, bits 14-7 are determined by the content of the FLBPR, and bits 6-0 are set to 0. With this mechanism, the block protect start address can be \$xx00 or \$xx80 (128 byte page boundaries) within the FLASH memory, where 'xx' can be any value from 80 to FF. The only exception to this model is that a value of \$FF in the FLBPR will result in the entire array being unprotected, rather than protecting from \$FF80 - \$FFFF, as might be expected. Also note that the last address of the protected block is always the end of the FLASH memory, \$FFFF.

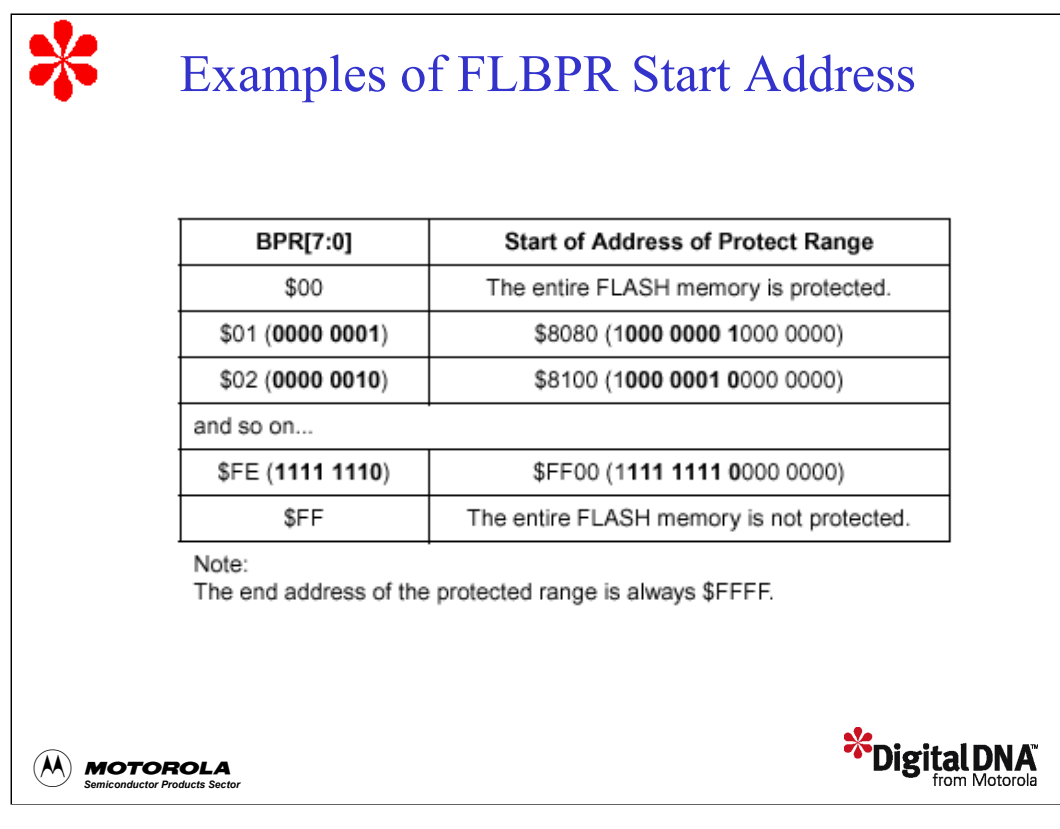

Let's look at a few examples using the 908GP32. If the FLBPR contains a value of \$00, then the entire array is protected. If the register contains a value of \$01, then the protected area is \$8080 - \$FFFF. If the register contains a value of \$FE, then the protected area is \$FF00-\$FFFF. For the GP32, each increment of the FLBPR value decreases the protected area by 128 bytes. The amount by which the protected area decreases depends on the device. Consult the technical data book for the specific protection scheme for your device. When the FLBPR contains a value of \$FF, the entire array is unprotected.

The FLBPR is erased and programmed the same way as any other FLASH location. The only way to turn-off or change the block protection range is to apply the high voltage, around  $V_{DD}$  + 2.5v, to the external IRQ pin. When this condition exists, you can erase the FLBPR. This frees the formerly protected range making it available for erasing and reprogramming.

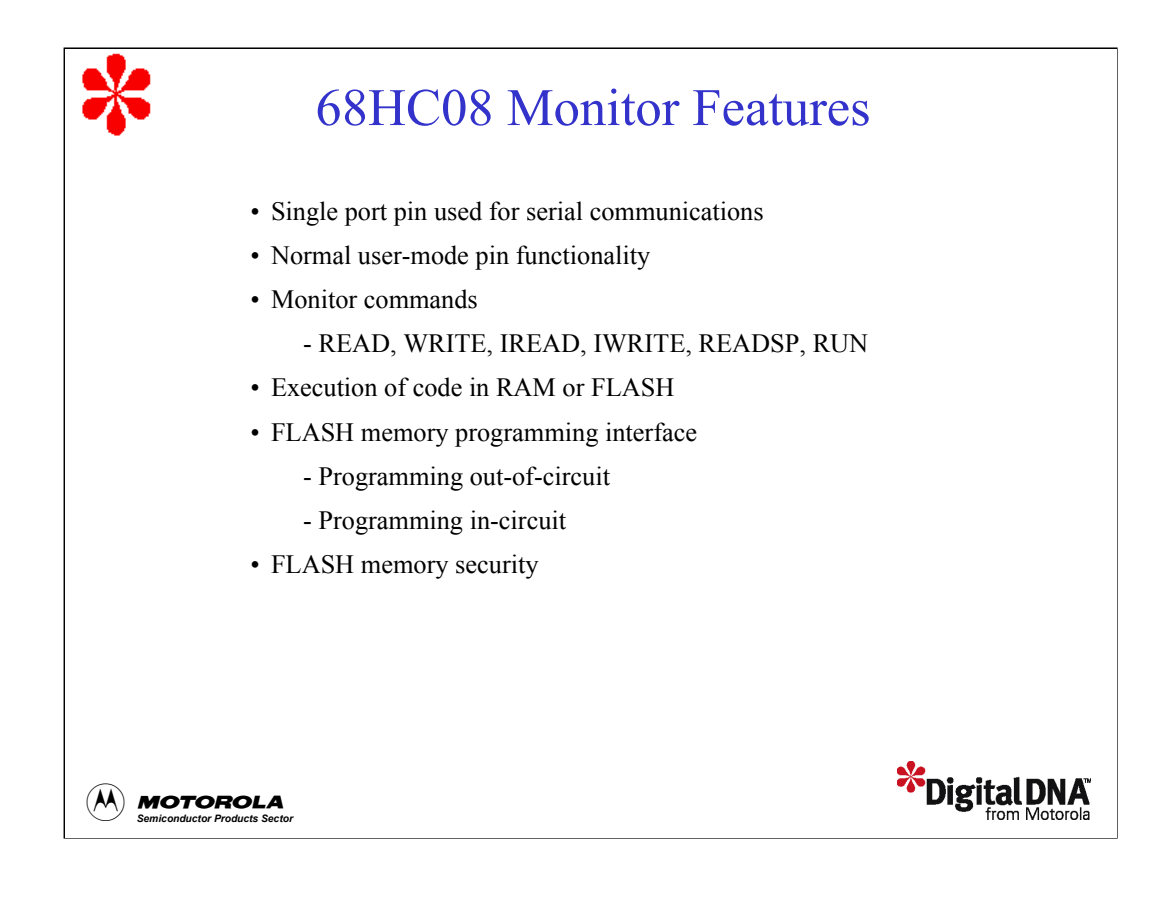

Next, let's discuss entering and using monitor mode beginning with an overview of the monitor features. Monitor mode is available on all 68HC08 devices. Monitor mode is primarily used to provide serial access to the device and its internal modules for programming, reading, debugging, and testing activities. You must use this mode to program a blank device. This is accomplished on a single port pin while still retaining all other user mode pin functionality.

The monitor includes six powerful commands that enable you to implement some important features. These features include downloading a program into RAM and initiating program execution, and interfacing with the device to perform inor out-of-circuit programming. The monitor also includes a security scheme that reduces the possibility of unauthorized access to your code.

Let's discuss each of these features in more detail beginning with the monitor commands.

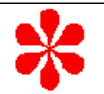

## Monitor Mode Commands

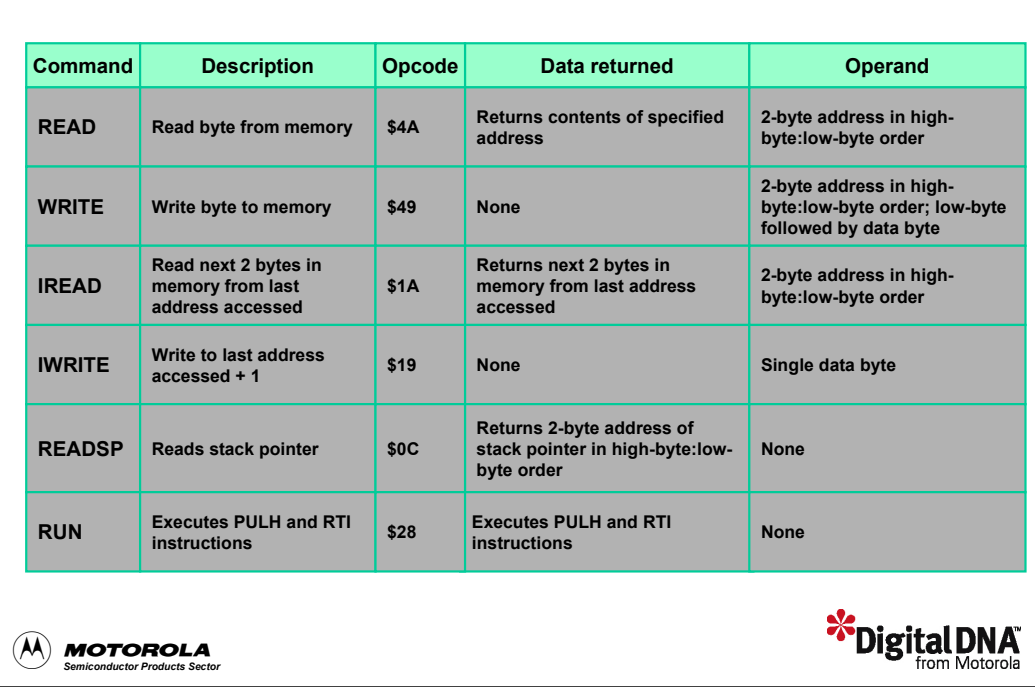

Most monitor mode functions are typically performed by downloading a program into RAM and then executing it. This is facilitated by six monitor commands.

To read a particular address, enter the READ command followed by the address. The monitor returns the value stored at the address. To write to a particular address, enter the WRITE command, followed by the address you want to write to, and then the data that you want to write.

The IREAD command requires no operands and returns the next two bytes from the last address accessed. The IWRITE command writes a single data-byte to the last address that was accessed incremented by one. The READSP command requires no operands and returns the two-byte location of the stack pointer.

The RUN command requires no operands and executes the PULH and RTI instructions. Note that executing these instructions sets the program counter to a new location based on what is stacked. Therefore, you should set the values of the locations on the stack before using the RUN command. Setting these values effectively will set the context when the RTI instruction executes.

One final note, you should consult the user's manual for information about proper timing when communicating with the monitor.

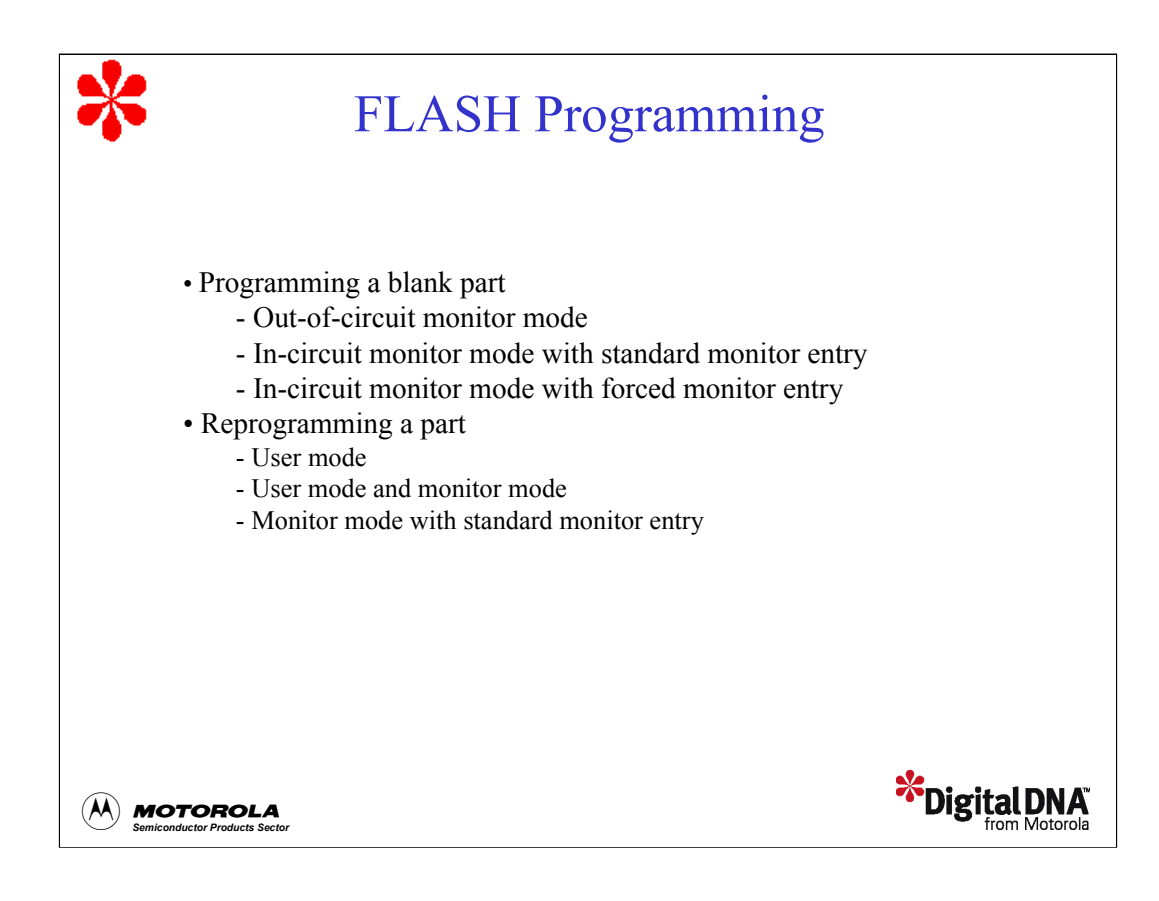

Next, let's look at how to program FLASH. As we discussed earlier, you must use monitor mode to program a blank part. There are two methods available to you: out-of-circuit programming and incircuit programming. Out-of-circuit programming is by far the easiest method to use. However, if you want more programming control, you should use in-circuit programming. When using in-circuit programming, you must satisfy entry mode requirements using either standard monitor entry or forced monitor entry. Forced monitor entry is a new, convenient alternative to standard monitor entry.

Once the FLASH is programmed, there are three methods you can use to reprogram the part. We'll discuss each of these procedures in detail, beginning with the methods for programming a blank part.

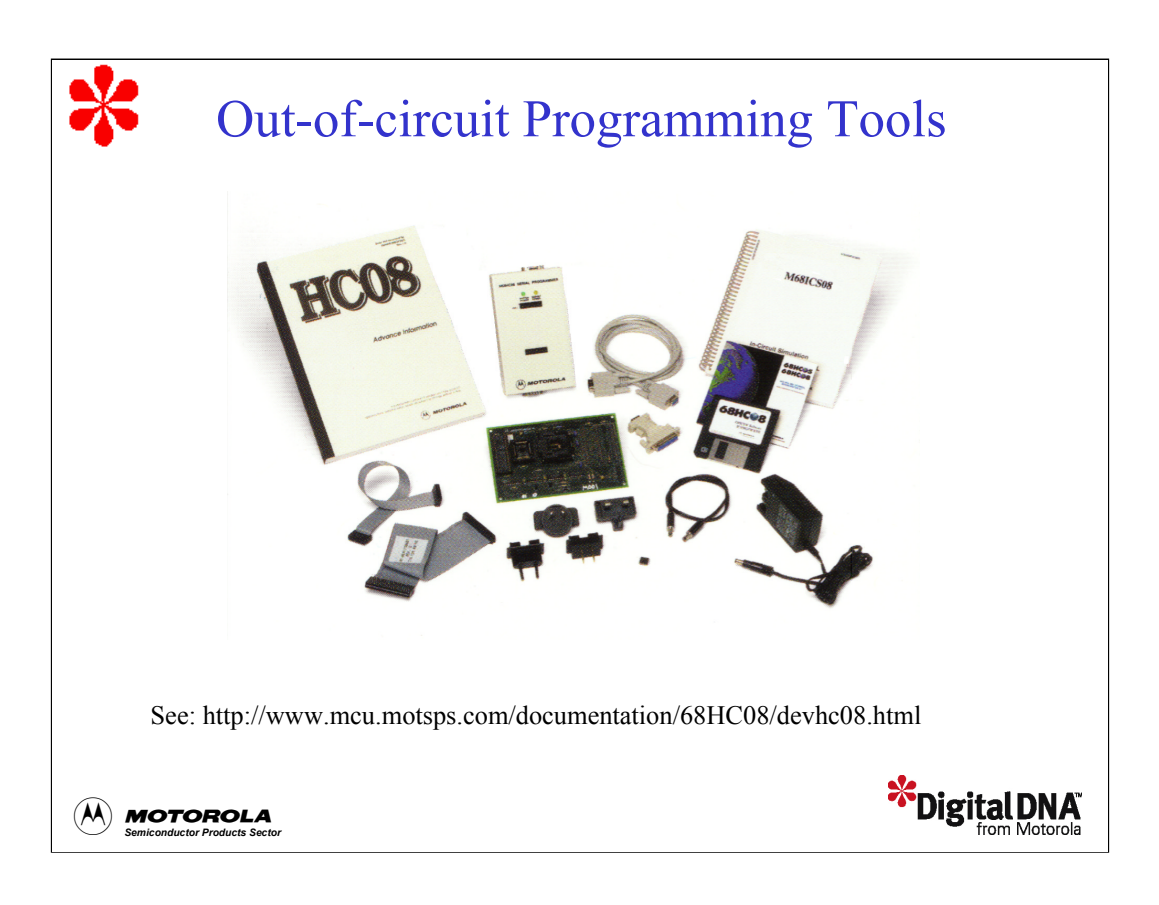

The easiest method to program a blank part is out-of-circuit programming. With this method, you don't have to follow programming procedures or satisfy monitor mode entry requirements. The programmer takes care of these details. To program out-of-circuit, simply connect your device to the programmer, load the s-record file, and then press a button. Your device will be programmed in a matter of seconds.

Motorola provides in-circuit simulators for many of the newer 68HC08 devices to support out-of-circuit programming. For other devices, programming support is provided by the SPGMR08 interface module, the appropriate adapter board, and MCUscribe software. Information about development tools is provided at the 68HC08 documentation Web site

(http://www.mcu.motsps.com/documentation/68HC08/devhc08.html). In particular, the *Microcontroller Development Tool Selector Guide* describes the options that are available to program your device. This document lists Motorola programming solutions as well as third-party programming support.

Next, let's look at how to program a blank part using in-circuit programming.

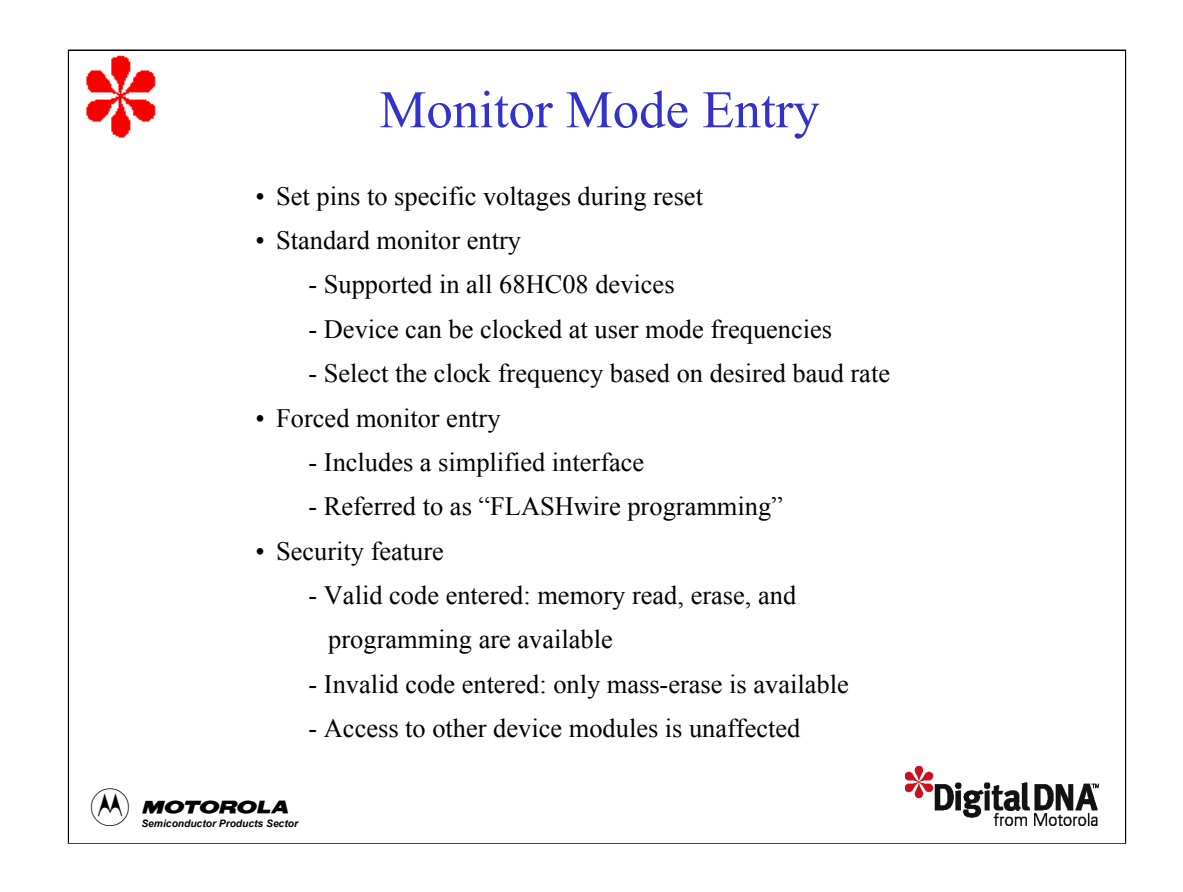

In-circuit programming is the preferred method for programming a blank part. Although the monitor is a very simple device, you must satisfy all entry conditions to access it. These conditions are satisfied by setting the pins to specific voltages during reset. The two ways to enter monitor mode are standard monitor entry and forced monitor entry.

All 68HC08 devices support standard monitor entry. Using this method, the device can be clocked at any frequency within the range allowed in user mode. However, to facilitate communication between the device and the host, the clock must be selected such that an achievable baud rate will result. In most 68HC08 devices, the baud rate is equal to the internal operating frequency divided by 256. A typical external clock frequency is 4.9152 MHz, which yields the common baud rate of 9600 bits per second.

Most of the newer 68HC08 devices support a simplified method for entering monitor mode called forced monitor entry. Because of its simplified interface concept, this method supports what has been coined "FLASHwire programming".

A security feature provides protection against unauthorized access to program memory. During monitor mode entry, the host device is required to enter a security code in the form of eight bytes of data. The entered value is compared to the value in location \$FFF6-\$FFFD. If the values match, you can read, erase, or program the memory. If the values don't match, access to program memory is prohibited. In this case, the only operation you can perform on a FLASH-based 68HC08 is a mass erase of the entire FLASH array. Note that all other device modules, including RAM, are available for inspection and use regardless of FLASH security access.

Let's look at some specific examples of programming a blank part.

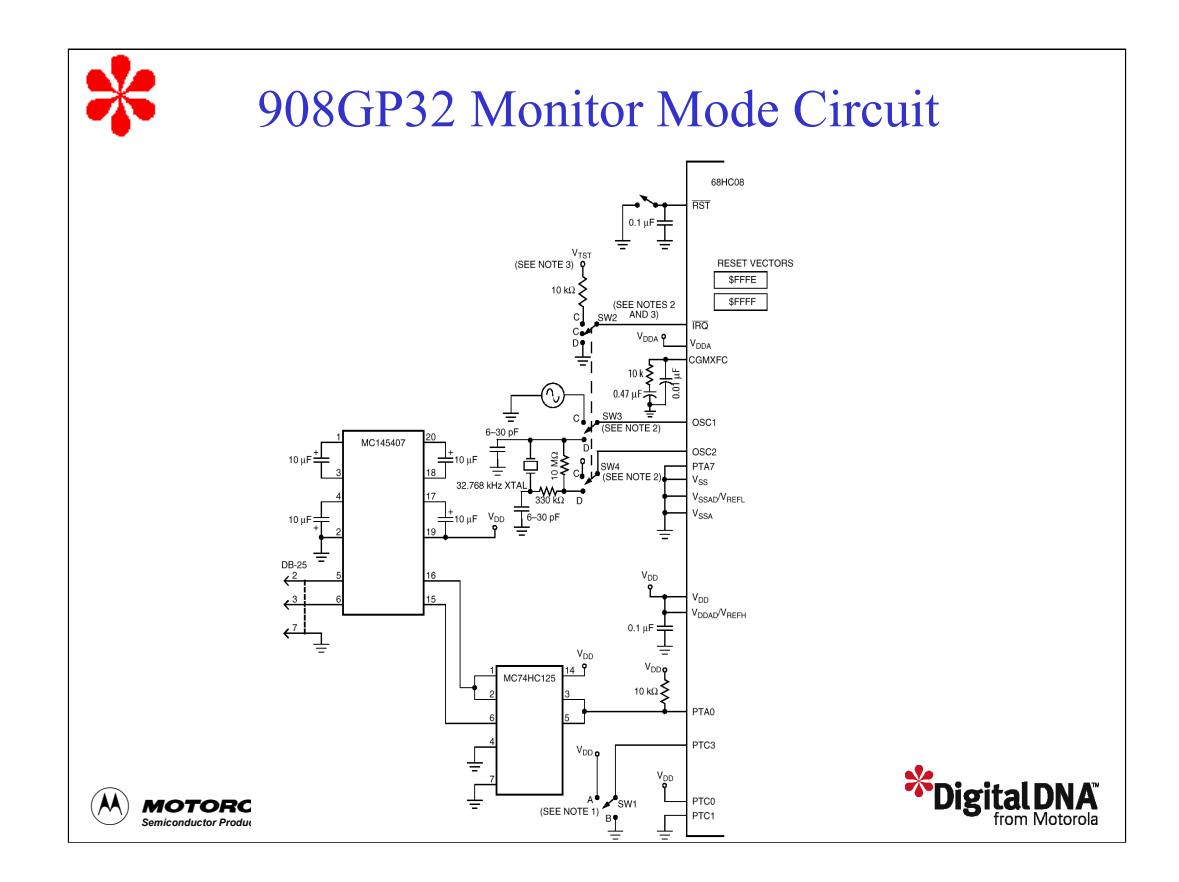

*908GP32 Monitor Mode Circuit, Part 1*

Let's look at standard monitor entry using the 908GP32 monitor mode circuit as a reference. These requirements are generally the same for all 68HC08 devices. However, you should check the device technical data book to determine the exact pin configuration for entering monitor mode.

For the GP32, the monitor mode entry pins, port C0 and port C1, are tied high and low respectively.

Port C3 specifies whether the internal frequency is the oscillator frequency divided by 2 or divided by 4. The four switches shown in this schematic are meant to show different configurations rather than representing actual switches in the circuit. We'll describe the different configuration options that can be selected by referencing these four switches. For the port C3 setting, SW1 is set to position A to divide by 4 and set to position B to divide by 2. To simplify the monitor mode interface, this option is not offered in many 68HC08 devices. Rather, the internal frequency is always the external frequency divided by 4 as in user mode.

Another condition for standard monitor entry is high voltage,  $V_{TST}$ , on the IRQ pin. On some devices, you may see this voltage referred to as V<sub>DD</sub>+V<sub>HI</sub>. SW2 should be set to position C to apply V<sub>TST</sub> to IRQ for standard monitor entry. SW2 would be set to position position D if you are using an external crystal and the internal PLL with a blank part. For information about the voltage level range for your device, consult the device technical data book.

Note that when SW2 is set to position C, SW3 and SW4 should also be set to their position C. Therefore, for standard monitor entry, an external oscillator should be connected to OSC1 with  $V_{TST}$  applied to the IRQ pin. For forced monitor entry, position D for SW2, SW3 and SW4 represents the case where OSC1 and OSC2 is connected to a 32.768 kHz crystal circuit with IRQ grounded to enable the internal PLL on a blank part.

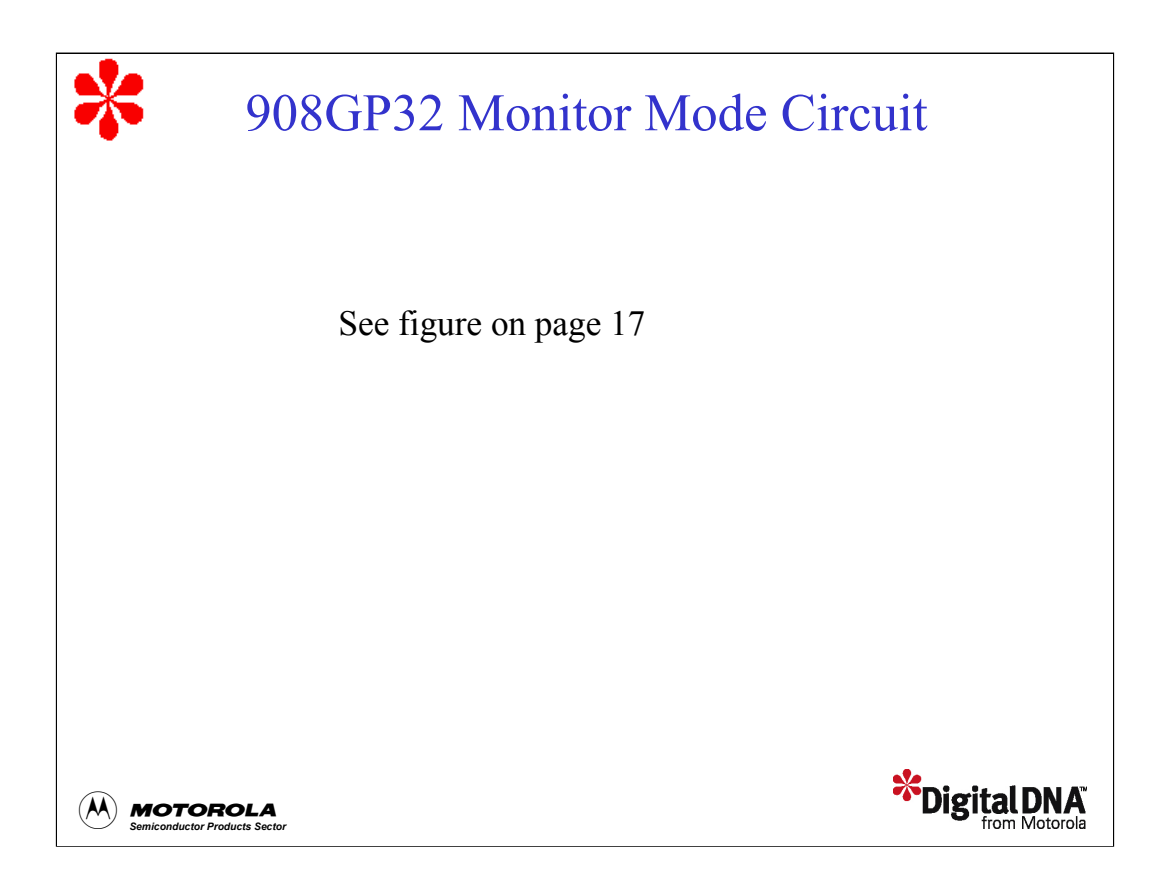

*908GP32 Monitor Mode Circuit, Part 2*

Next, let's look at the communication pin. For the GP32, this pin is port A0.

Note, you need to use a pull-up resistor on the communication pin. This will keep the dormant state of the communication line at the appropriate level.

Monitor mode uses bi-directional, non-return to zero, half-duplex communication. This requires multiplexing the host receive/transmit line, which you can easily implement with a tri-state buffer (MC74HC125).

Another component, the level translator, converts between RS-232 voltage levels and V<sub>DD</sub> / V<sub>SS</sub> levels. To reduce component and manufacturing costs, you can use an intermediate board to perform the multiplexing and level shifting.

On the GP32, when the level of port A7 is tied low, this signals the device that the security code will be entered serially over port A0.

The alternative method is to use the entire 8-bit port A and enter the code one byte at a time. In some devices, this functionality is placed on a different pin. In other 68HC08 models, this functionality is consolidated on port A0. For example, the 908JL3 doesn't use port A7 to signal serial entry of the security code.

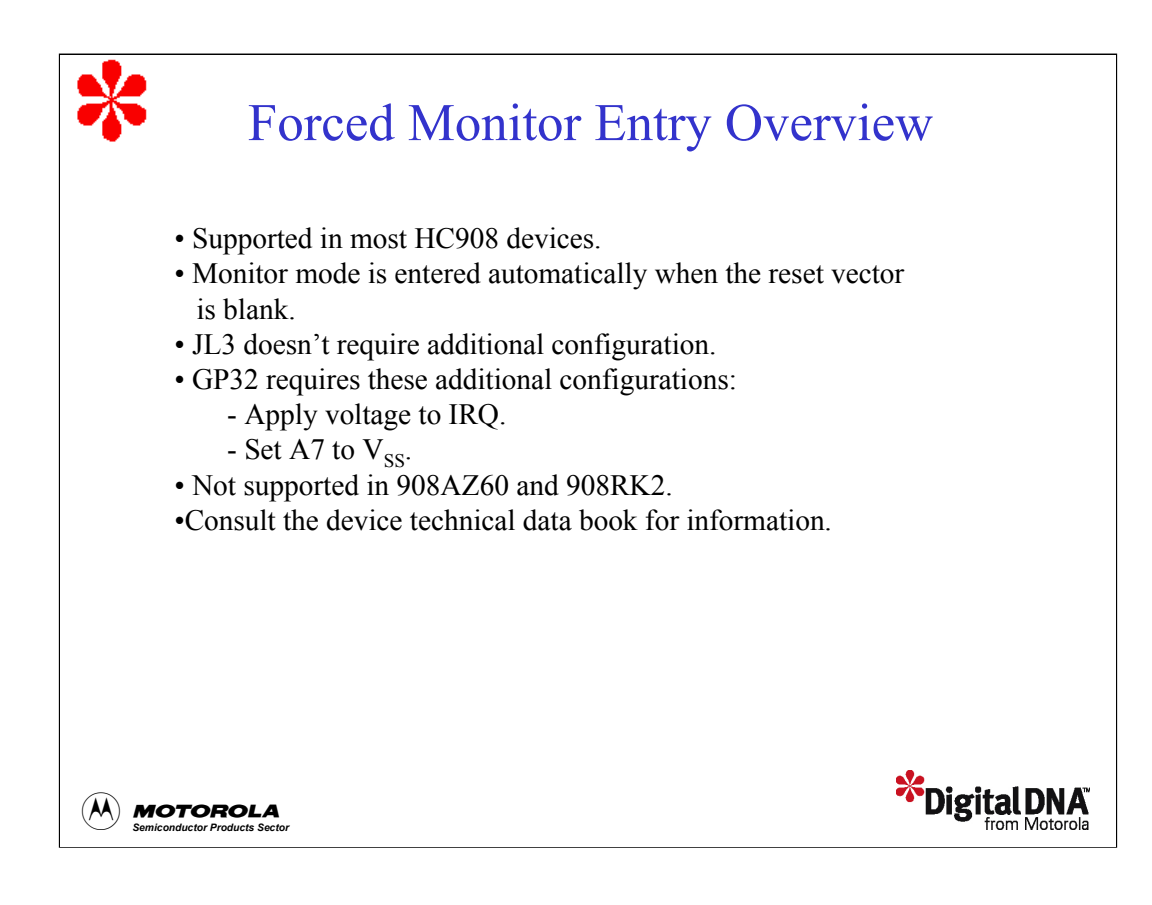

Most of the newer HC908 devices support forced monitor entry. With this entry method, the part automatically goes into monitor mode when the part is blank, indicated by a blank reset vector. This eliminates the need to apply a high voltage to IRQ and the need to satisfy port conditions for monitor entry. Keep in mind that there may be additional port pin requirements to make the monitor operate the way you want. For specific information, consult the device technical data book.

For example, on some devices, such as the JL3, no additional port configuration is required for proper monitor operation. Once in monitor mode, you only need to send the security code over the communication port (port B0). In other devices, such as the GP32, some of the pins are checked after monitor mode entry, so you'll need to configure these appropriately. In the GP32, you can enable or bypass PLL initialization by setting the IRQ to  $V_{SS}$  or  $V_{DD}$  respectively. Also, you must set port A7 to  $V_{SS}$  to signify that the security code will be transmitted over the serial communication port (port A0).

In devices that don't support forced monitor entry, such as the 908AZ60 and the 908RK2, you must use standard monitor mode entry when programming a blank part. For these devices, you must apply a high voltage to IRQ and specific polarities to several other port pins. These requirements are the same for reprogramming a part using standard monitor mode entry. Later in the tutorial, we'll discuss reprogramming in more detail.

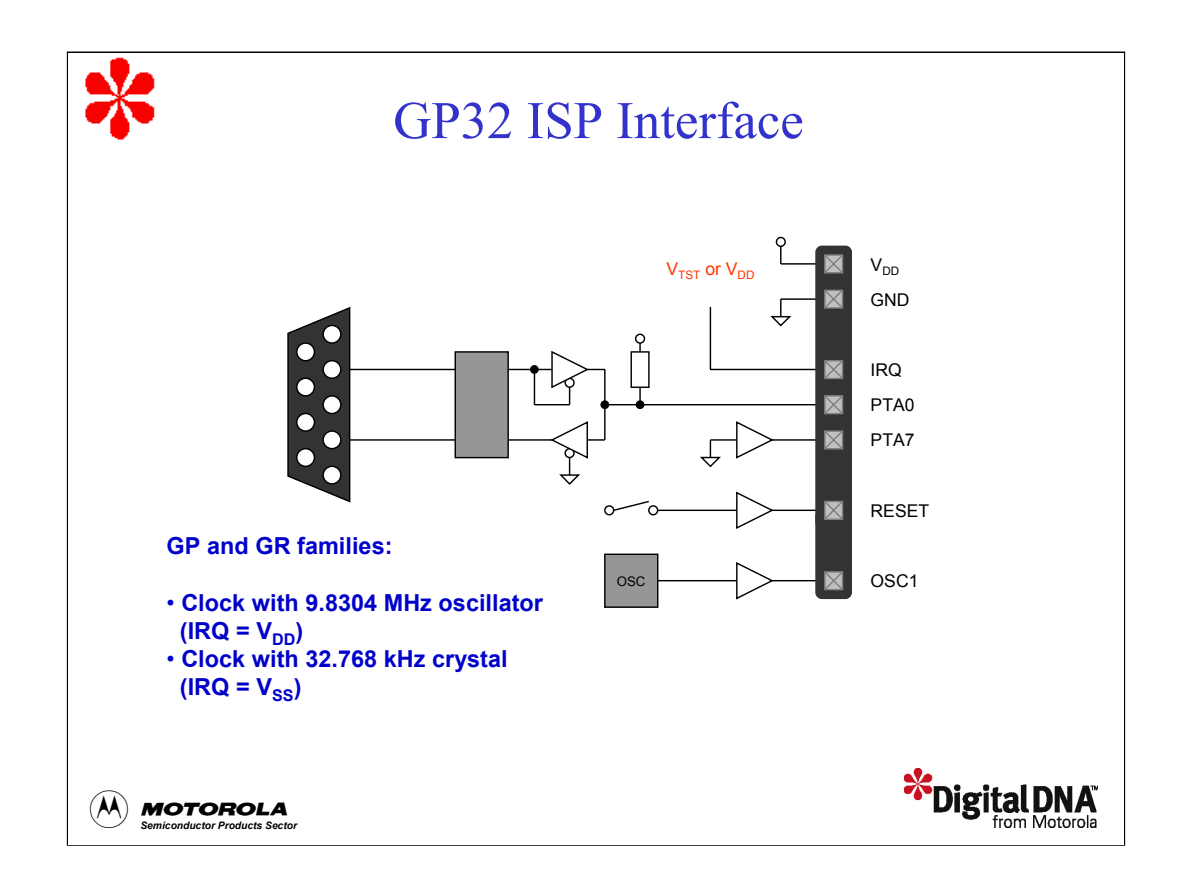

## *GP32 ISP Interface, part 1*

The figure shows the forced monitor mode, in-circuit programming interface for the 908GP32. When using forced monitor entry, the only lines that must come off the target board are the communication line and the ground reference. Depending on which host programmer you are using, all of the other lines can be controlled on-board as long as they don't need to be controlled by the target application. You can control the lines using jumpers, digital switches, or by permanently hardwiring them to the appropriate polarity. Let's look at each of these lines in more detail.

When the reset vector is blank, you can enter monitor mode by applying  $V_{TST}$  or  $V_{DD}$  to IRQ. If  $V_{TST}$  is applied, other port settings may be required to enter monitor mode. If  $V_{DD}$  is applied to IRQ, no other port settings are required.

The internal frequency is the external (oscillator) frequency divided by 4, and the communication rate is the internal frequency divided by 256. The clock source to OSC1 can reside either on the target board, or can be fed in as part of the programming interface.

In the GP and GR families, you have the option of applying a third voltage to IRQ. In these devices, the part can be clocked by a low-frequency crystal, typically 32 kHz, and an on-chip PLL.  $V_{SS}$  can be applied to IRQ when the reset vector is blank, in which case the PLL is automatically engaged. The PLL will set the internal frequency to 2.4576 MHz when the external clock (crystal or oscillator) is 32.768 kHz. In this case, the communication rate is 9600 bits per second. In this scenario, no other port settings are required.

The ability to clock the device with a low-frequency crystal, and increasing the frequency to a level that produces a common baud rate, is only available on a blank part. Also, if the PLL is engaged, then the external filtering components connected to the CGMXFC pin (see the GP32 monitor mode schematics) need to be in place. Application note AN1770, *In-circuit Programming of FLASH Memory in the 68HC908GP20*, discusses this and the other monitor mode entry conditions in detail.

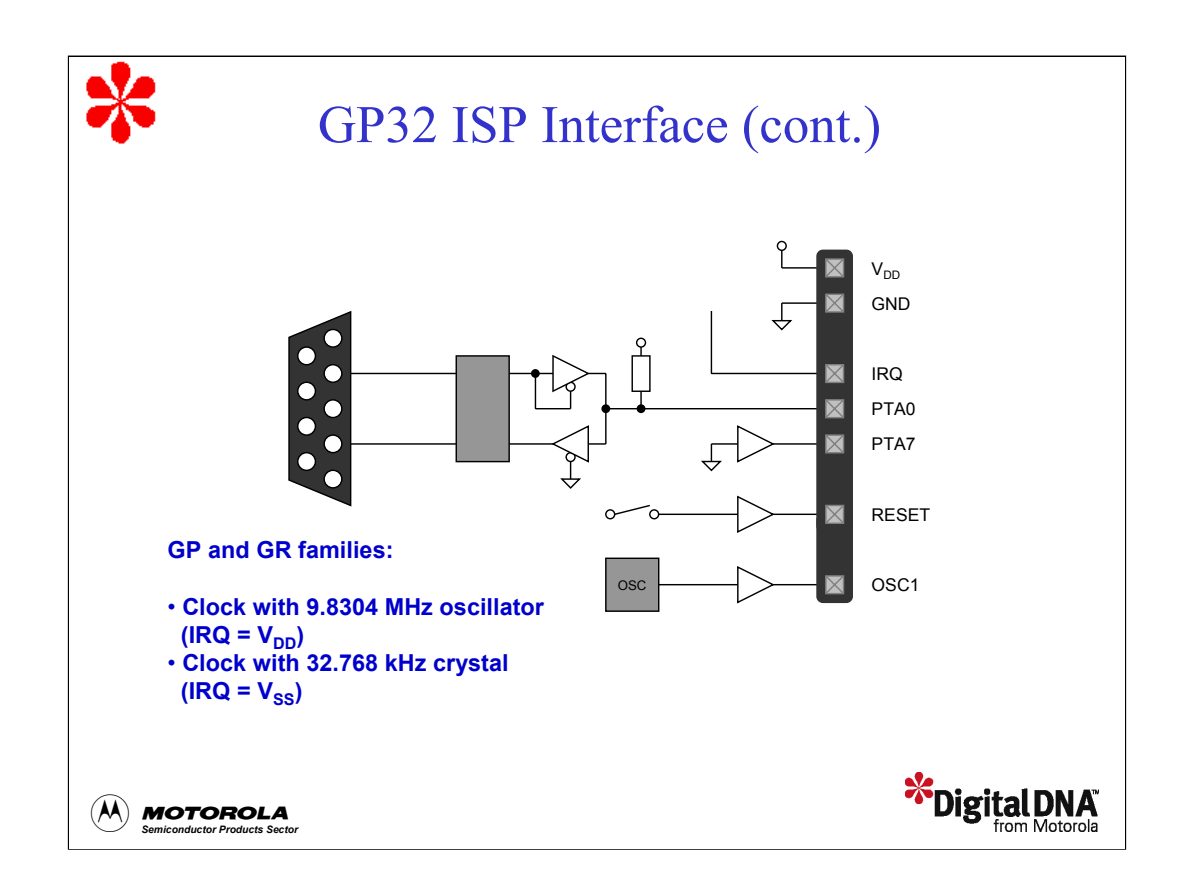

## *GP32 ISP Interface, part 2*

The communication port, PTA0, can go through the programming interface. Alternatively, it can be tied to the level translator/multiplexer circuit located either on-board or off-board. Due to concerns for cost and board real estate, you may chose to exclude these components from the production board. As an alternative, you can include this circuit in an off-board intermediate assembly which connects the host to the target.

The interface components are not needed when the host doesn't communicate over an RS-232 link but instead uses the same voltage levels as PTA0. This is the case when the programming module uses another GP32 to communicate bidirectionally over one of its ports. Whatever the configuration, it's important to remember that a pull-up resistor must be connected to the communication port for reliable monitor mode communication.

PTA7 is needed to specify serial entry of the security code. This configuration is not required in some devices such as the 908JL3.

The reset line is only needed if the host programmer requires it. In most instances, as long as the device is initially put in monitor mode, the host can program the part without the reset line.

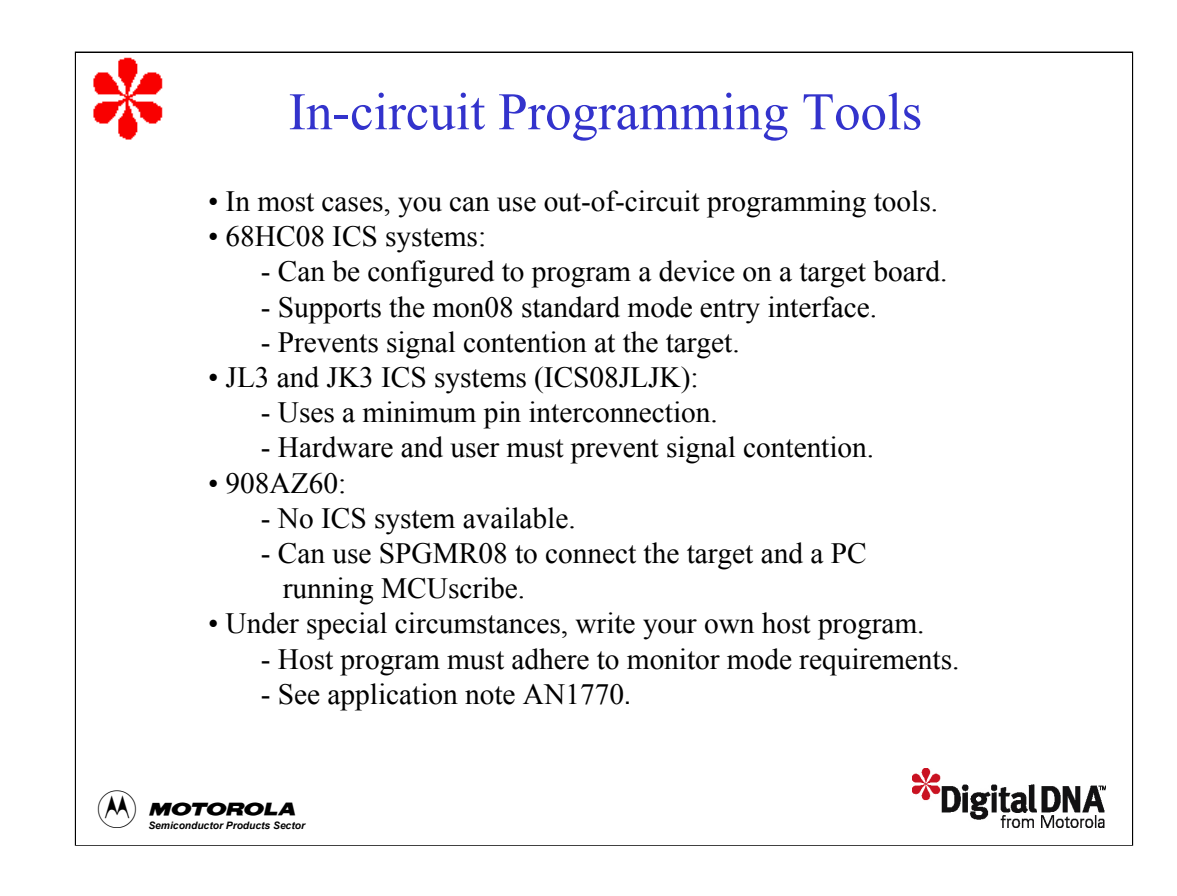

Now that we've learned about in-circuit programming, let's discuss the tools that can serve as a programming host. In most situations, the same tools that are used for out-of-circuit programming can be used for in-circuit programming. Most of the in-circuit simulator (ICS) systems available for the various 68HC08 devices can be configured to program a device on a target board. All of these ICS systems, at a minimum, support a standard monitor mode entry interface called mon08. You can implement this interface by providing a header and the necessary connections on the target. The ICS essentially intercepts the normal user mode connections to the device's monitor mode pins, and applies the necessary signals to enter monitor mode and program the device. This type of interconnection prevents the possibility of signal contention at the target. When the ICS is not connected to the target board's mon08 header, place jumpers across the two rows of the header to enable signal flow during normal operation.

Some of the newer ICS systems, such as the ICS08JLJK for the JL3 and JK3, have incorporated a minimum-pin interconnection for blank part programming. This interface consists of two wires, the communication line and ground, and depends on the target hardware and the user to assure that there is no signal contention on the communication line. This ICS also offers a clock output in case it is needed on the target.

Some devices, such as the 908AZ60, don't have an ICS. One option you have to program this device in-circuit is to use the SPGMR08 as the intermediate hardware between the target device and a PC running MCUscribe. The SPGMR08 provides the necessary level translation and muxing for the communication line. Additionally, it provides a source for the high voltage and a clock suitable for a common baud rate. You can access all of these signals through one of the adapter board connectors on the SPGMR08 and bring them over to the target board. These connections essentially reproduce the out-of-circuit programming environment that uses the SPGMR08 and a programming adapter board.

In some situations, you might find it more suitable to write your own host programming software. For example, perhaps you want to use a host environment or have unique programming circumstances that are not supported by the available programming software. In these cases, the host program must adhere closely to monitor mode communication protocol and bit rate. The standard practice is for the host to download a RAM routine to the device. This RAM routine would contain the programming routines and a communication executive to receive commands and data from the host to program the FLASH. Application note AN1770 describes this in detail and offers freeware for such a host program.

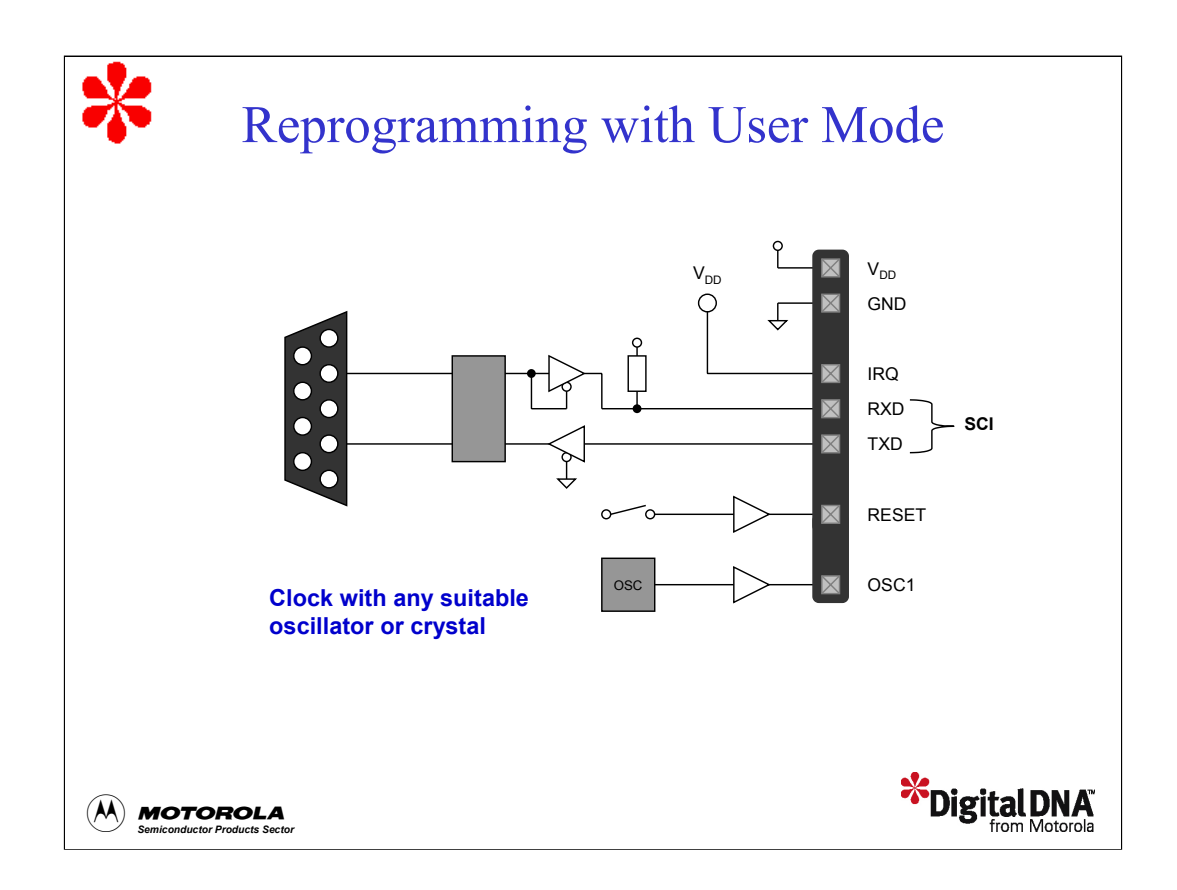

Next, let's review the three methods for reprogramming a device in-circuit, beginning with reprogramming in user mode. We'll discuss the advantages of each method and describe the circumstances that make one approach more favorable than the others.

The most direct method for reprogramming a device is to perform all operations in user mode. This method is preferred over monitor mode, because you don't need to implement special hardware configurations. Another advantage is that there is no inherent communication speed limitation as there is in monitor mode, where the baud rate is a set to a fraction of the internal frequency.

Let's look at a specific example of data rates using the 908GP32. When operating at an internal frequency of 7.37 MHz, where the operating frequency is derived by bumping up a 32.768 kHz crystal frequency with the internal PLL, you can achieve an SCI baud rate of up to 115.2 kbps. When the selected SCI clock source is a 29.46 MHz external oscillator, you can achieve a baud rate of 460.8 kbps! The SCI supports many divider values, which gives you a lot of flexibility to select a baud rate, even when using odd clock frequencies. In addition, the SCI includes built-in error checking capabilities and flexible data size. Reprogramming a part in user mode is clearly the method of choice for efficient and robust asynchronous communication.

But what if the device that you're using doesn't have an SCI? Can you still program in user mode? The answer is 'yes'. You can establish an asynchronous communication link the same way you do in monitor mode, by bit-banging over a standard I/O port pin. Note that there are several application notes that detail the code required for bit-bang communication. This is a very flexible means of communicating, especially if operating at an odd or very low clock frequency.

An important consideration when reprogramming a device in user mode is block protection. If block protection is turned on, then  $V_{TST}$  on the IRQ is required to turn it off. Block protection would have to be disabled if you wanted to mass erase the entire device to reprogram it. If you want to erase and reprogram a portion of the array that is not block protected, you could do this without having to remove block protection from the protected area.

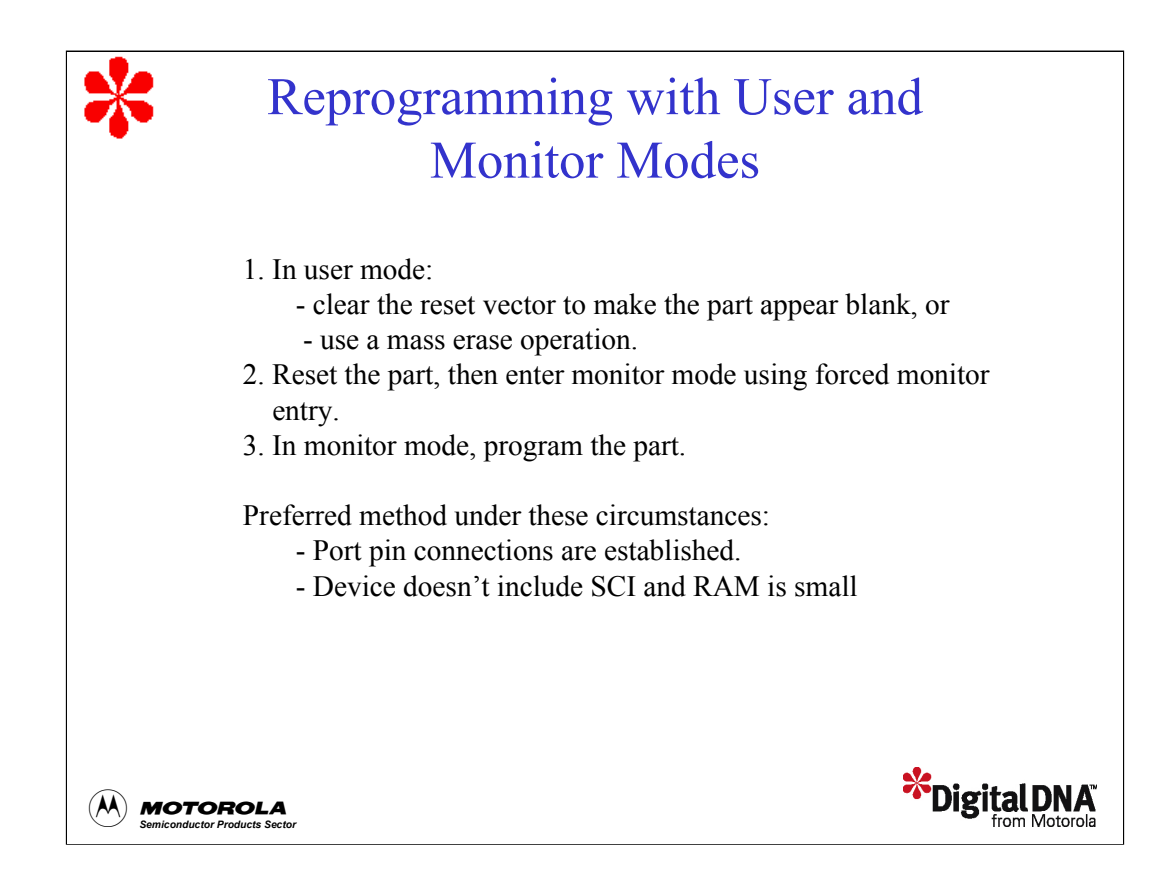

The next method for reprogramming a device in-circuit involves performing operations in both user mode and monitor mode. For devices that support forced monitor entry, it may be advantageous to first make the part blank, or appear blank, in user mode. Then, you can use forced monitor entry to program the part.

As we discussed earlier, forced monitor entry eliminates the need for standard monitor entry requirements, including  $V_{TST}$  on the IRQ. To employ forced monitor entry, the reset vector (\$FFFE-\$FFFF) must be blank. In user mode, first perform a page erase on the vector row or a mass erase operation, and then reset the device. The device will automatically enter monitor mode using forced monitor entry. Once in monitor mode, you can perform all programming operations using the monitor's communication port.

Although this method uses forced monitor entry, thereby reducing monitor mode entry requirements, using this scheme still requires you to satisfy some hardware conditions. Given this, there are some circumstances that make this the preferred method for reprogramming a part in-circuit. For example, often connections have been already established for port pin communication because the device was initially programmed in-circuit. Another example would be when the device doesn't have an SCI and the size of the RAM is too small to hold both bit-bang communication code and the necessary programming routines to allow user mode programming.

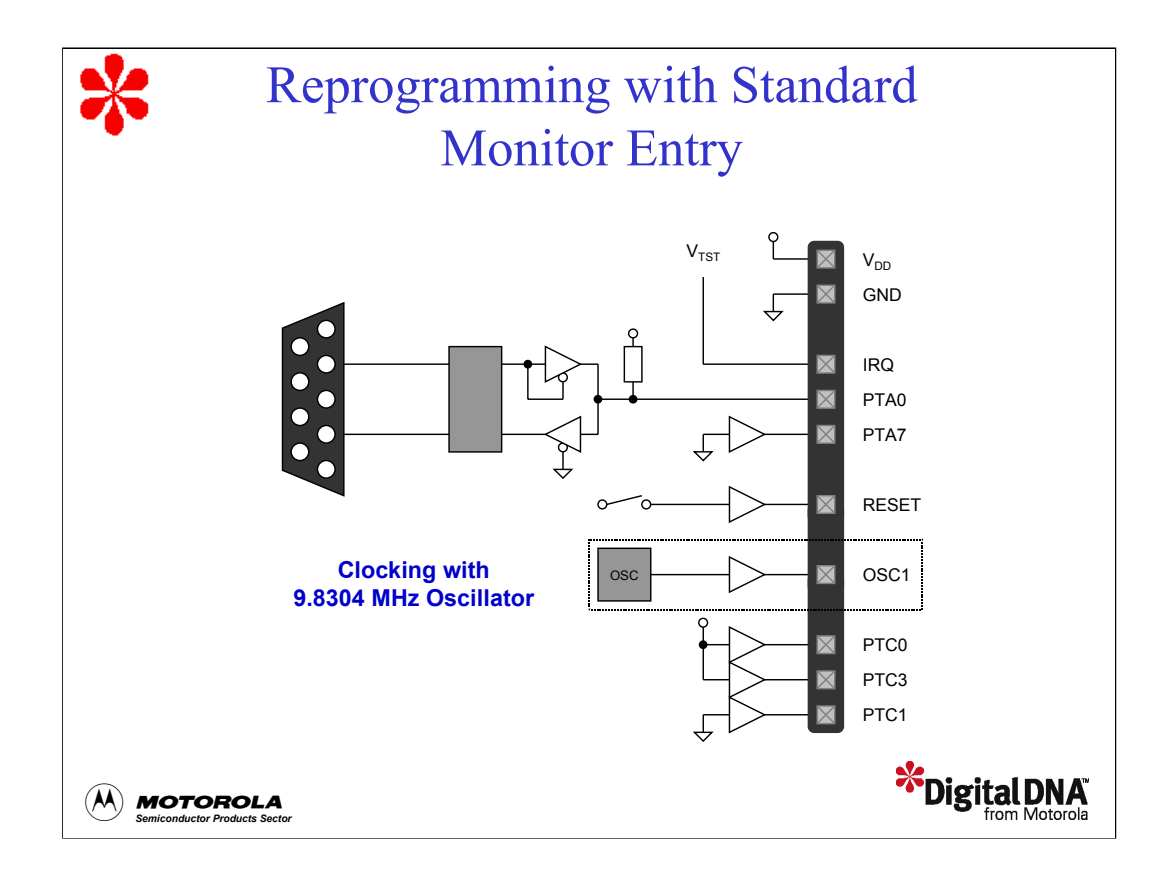

The third method for reprogramming a part in-circuit is to perform all program operations in monitor mode using the standard monitor entry. In standard monitor entry, if the reset vector is not blank, then you must apply  $V_{TST}$  to IRQ. In addition, standard monitor entry requires that you satisfy certain entry mode conditions. These entry conditions vary from part to part, and may include selecting the division rate for the operating frequency and pulling a pin low, usually port A7, to select serial entry for the security code. Also, this standard mode entry doesn't automatically employ the PLL. This may be of concern in applications where the on-board clock is a 32.768 kHz crystal. In this case, you need to configure an external clock to drive the device or communications will start out at a very slow rate, around 32 or 64 baud. This requires the host programmer to support a slow communication rate. Therefore, it is recommended that you initiate the device PLL as soon as possible to enable a faster communication rate.

Let's make a comparison with this method and the second method we discussed that uses a combination of user and monitor modes to reprogram a part. In the second method, you don't need to use an external clock when the on-board clock is 32.768 kHz. This is because with forced monitor mode entry, the IRQ can be driven to a  $V_{SS}$  level. In this case, the PLL is initiated automatically, resulting in a communication rate of 9600 baud.

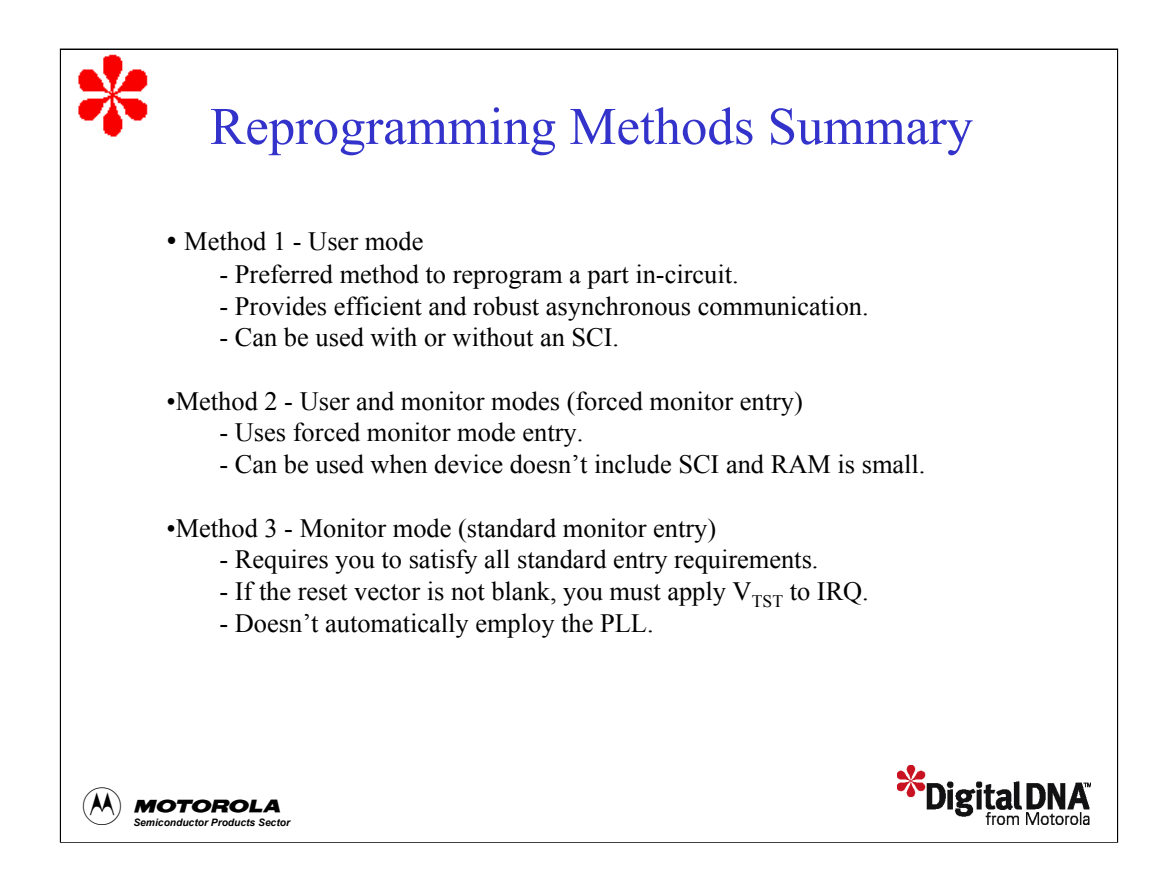

Take a minute to review the summary of the three methods for reprogramming a part in-circuit. Then click the Forward arrow to continue the tutorial.

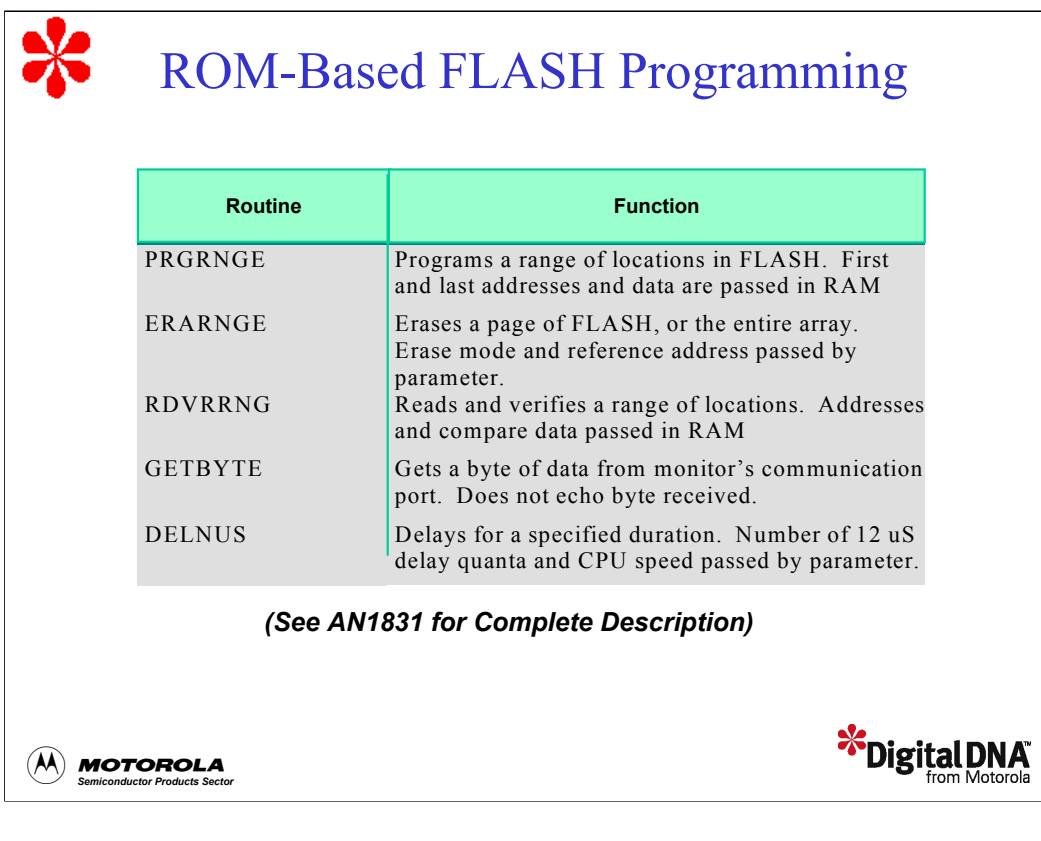

Let's continue the tutorial with a discussion of ROM-based FLASH programming. For devices that have a small amount of RAM, FLASH programming routines have been installed in useraccessible ROM. These routines have been installed in a few 68HC08 devices because the RAM space is too small to hold the programming routine, a communication routine, a data buffer of any meaningful size, the stack, and application variables. Currently, the 68HC908 devices that include these internal routines are the GR8, KX8, JL3, JK3, JK1, and the JB8.

The ROM-based routines include a routine to program a range, a routine to erase a page or the entire array, a routine to read and verify a range of FLASH, a routine to receive a byte of data on the monitor mode communication port, and a delay routine that maintains correct timing during FLASH erase/program operations.

These routines will help you to minimize development time and write compact RAM routines for programming and erasing FLASH. The routines support FLASH operation at a wide range of operating frequencies while maintaining close conformance to the programming specifications. Even if you are using one of the devices that don't include these ROM-base routines, they serve as a good reference for writing your own FLASH programs. For devices that have ample RAM, such as the 68HC908GP32, you can copy these routines into the your RAM routines.

Application note AN1831 describes how to use these routines and includes calling examples, routine flow charts, and source code.

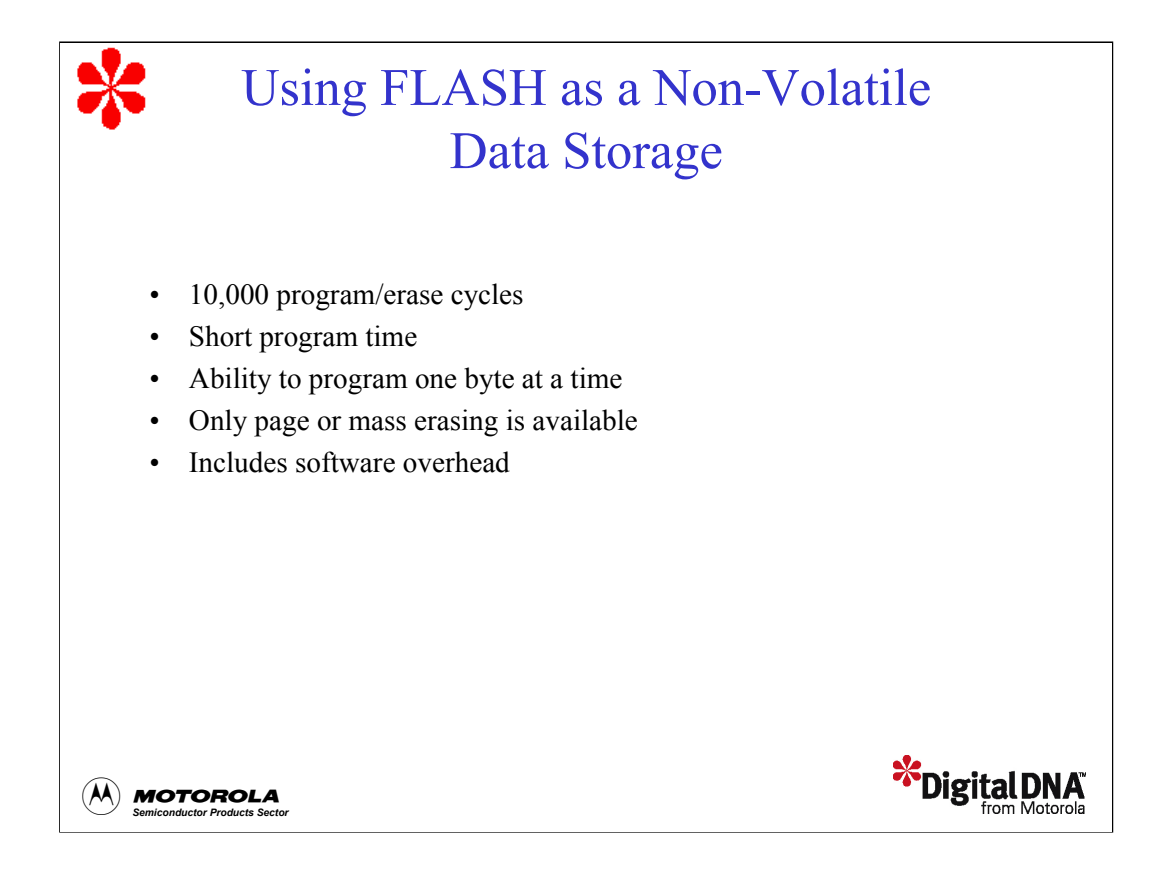

Next, let's look at how to use FLASH as a non-volatile data storage. Recall that the split-gate architecture provides at least 10,000 program/erase cycles. Because of this, FLASH memory in HC08 devices offers much more programming flexibility than past FLASH types. The short programming time and ability to program one byte at a time enable you to use FLASH as a non-volatile data storage. This application is particularly important because relatively few controllers in the HC08 family have true EEPROM on-chip . The reason for this is that EEPROM modules tend to be large in size, requiring a larger die size for the controller, which drives up the cost of the device.

What limits FLASH from being on the same level as EEPROM is that in FLASH, you can only perform erase operations on a page or the entire array. FLASH doesn't include a byte erase operation. Because of this, you need to be creative when writing software to implement FLASH data storage. Let's take a look at a specific example.

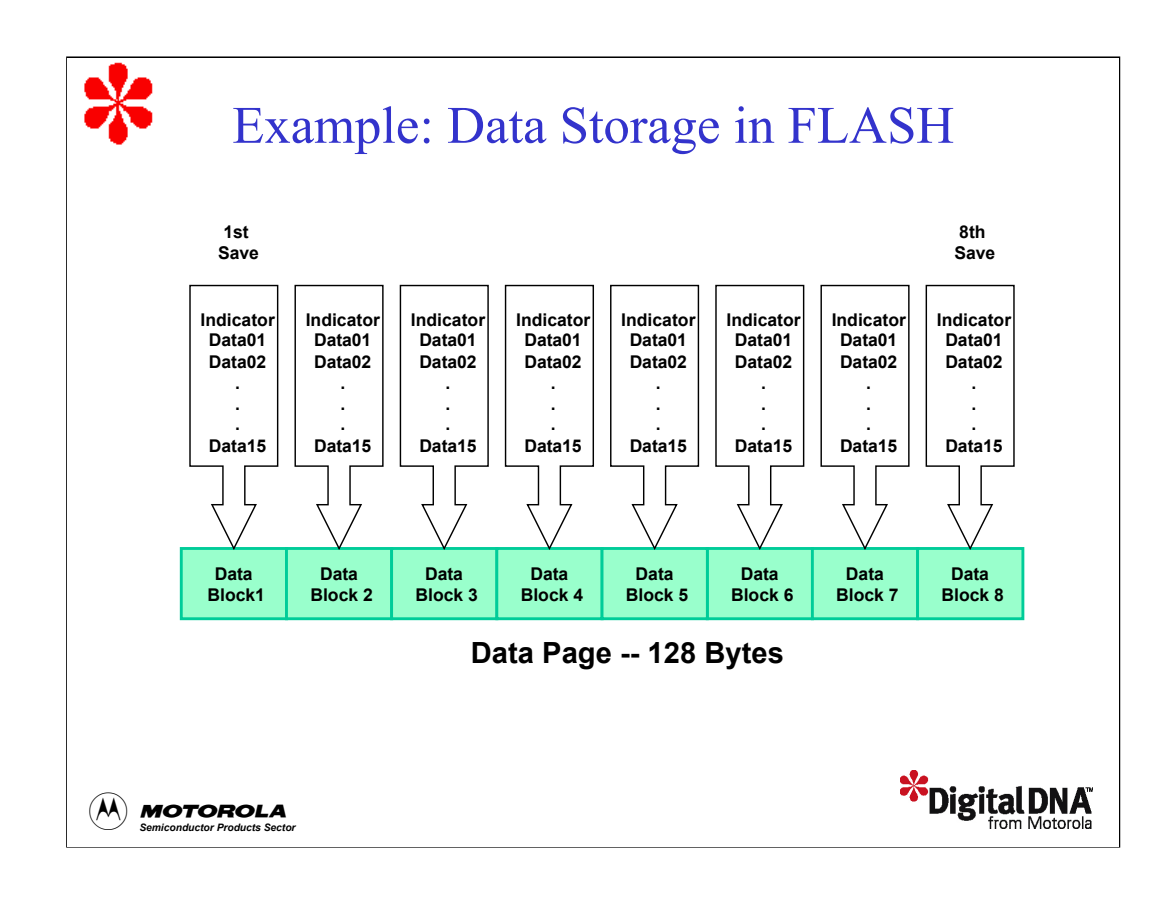

Suppose you have 15 bytes of parameters that you want to maintain in non-volatile memory and modify as needed. Let's also suppose that you are using the 68HC908GP32 controller. In this controller, a 128-byte page is the smallest erase block.

First, allocate the entire page to data storage. Rather than erasing the entire page every time you need to save a modified parameter, write the 15 bytes of parameters to the next 16-byte block in the page. Continue this process from the first set of parameters at the top of the page to the last set of parameters, storing the last set at the bottom of the page. This means you can generate up to eight parameter updates before a page erase is required. This saves time and also helps to maximize the life of the page (remember 10,000 program/erase cycles).

You can track the current data location and the next update location using an indicator byte at the beginning of the data block. The indicator byte should contain any value other than the erased state value. In split-gate FLASH, the erased state is \$FF, so a logical choice for the indicator value is zero. When the new data is stored in non-volatile memory, it is also written to the data array in RAM. The copy in RAM is what the program uses when it needs to access the data.

To find the location of the next update, you can use a routine that searches for the first non-blank (\$FF) indicator byte, starting at the top of the page where the first copy of the data is stored. When you find this location, write the updated parameters to this block with the indicator set to zero, and then write the updated parameters to the data array in RAM. If you don't find a location with a non-blank indicator, this means you must erase the page and store the new data at the first data block location.

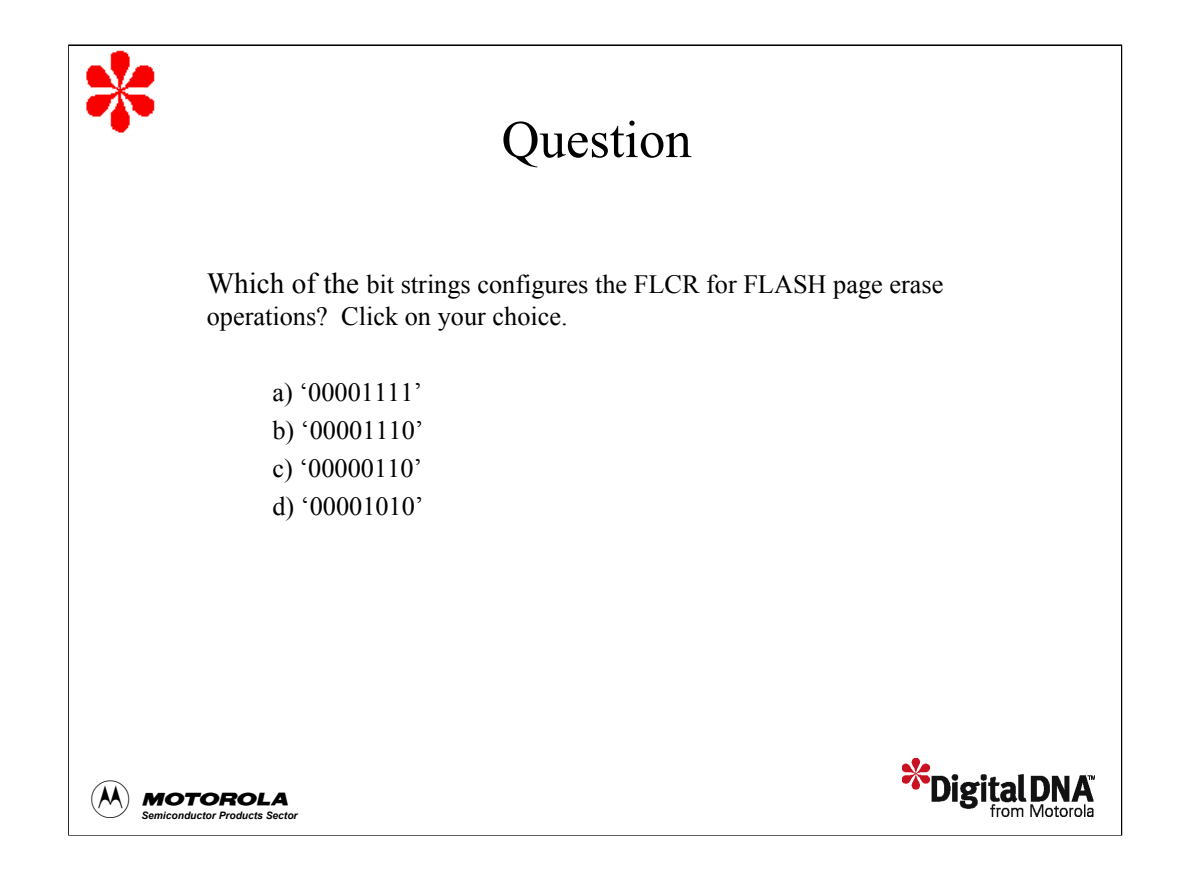

Let's complete this tutorial with some questions to check your understanding of the material. Which of the bit strings configures the FLCR for FLASH page erase operations?

.

Answer: The bit string in choice d sets the HVEN and ERASE bits to 1, configuring the FLASH for page erase operations.

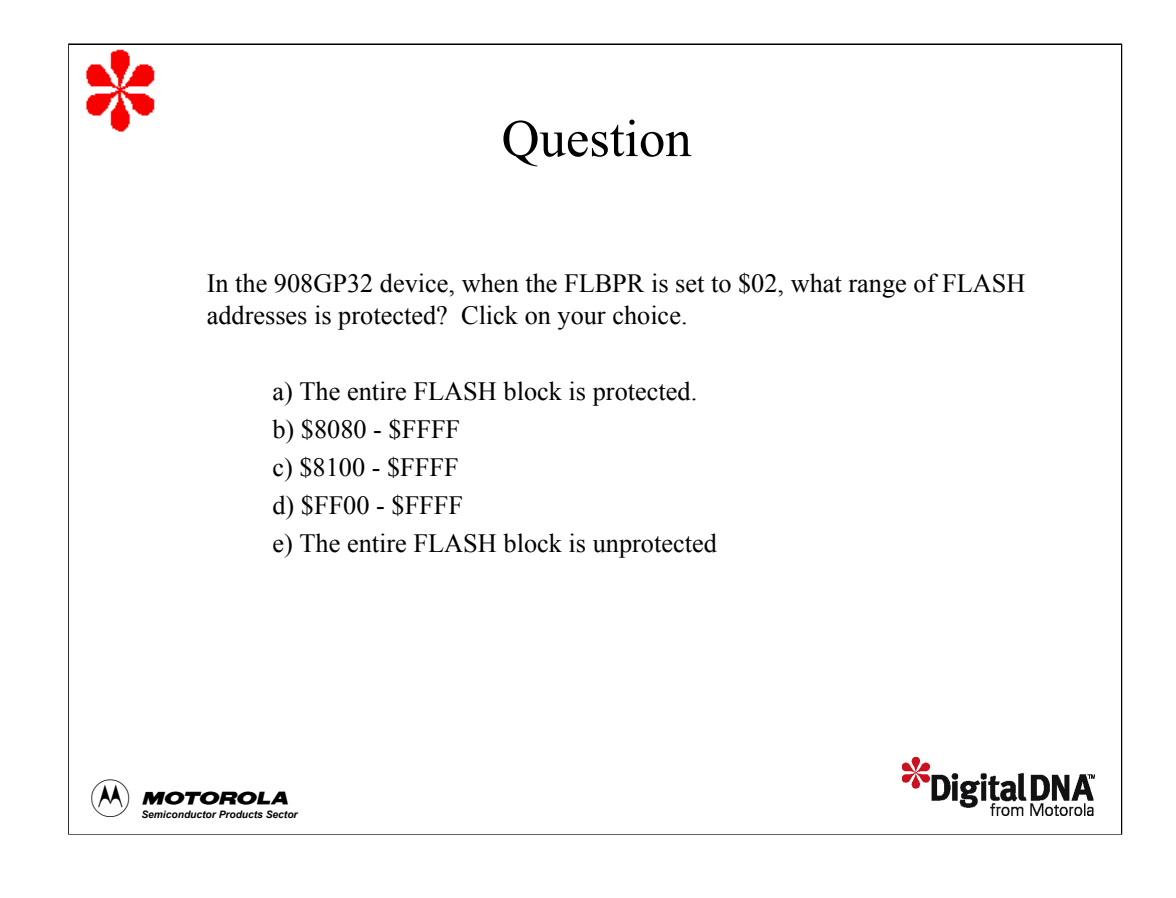

In the 908GP32 device, when the FLBPR is set to \$02, what range of FLASH addresses is protected?

Answer: In the 908GP32 device, setting the FLBPR to \$02 selects a start address of \$8100. Therefore, the protected range is \$8100 - \$FFFF. Note, it is important to remember that the values you use to select the block protect start address depends on the device. Consult the device technical data book for more information.

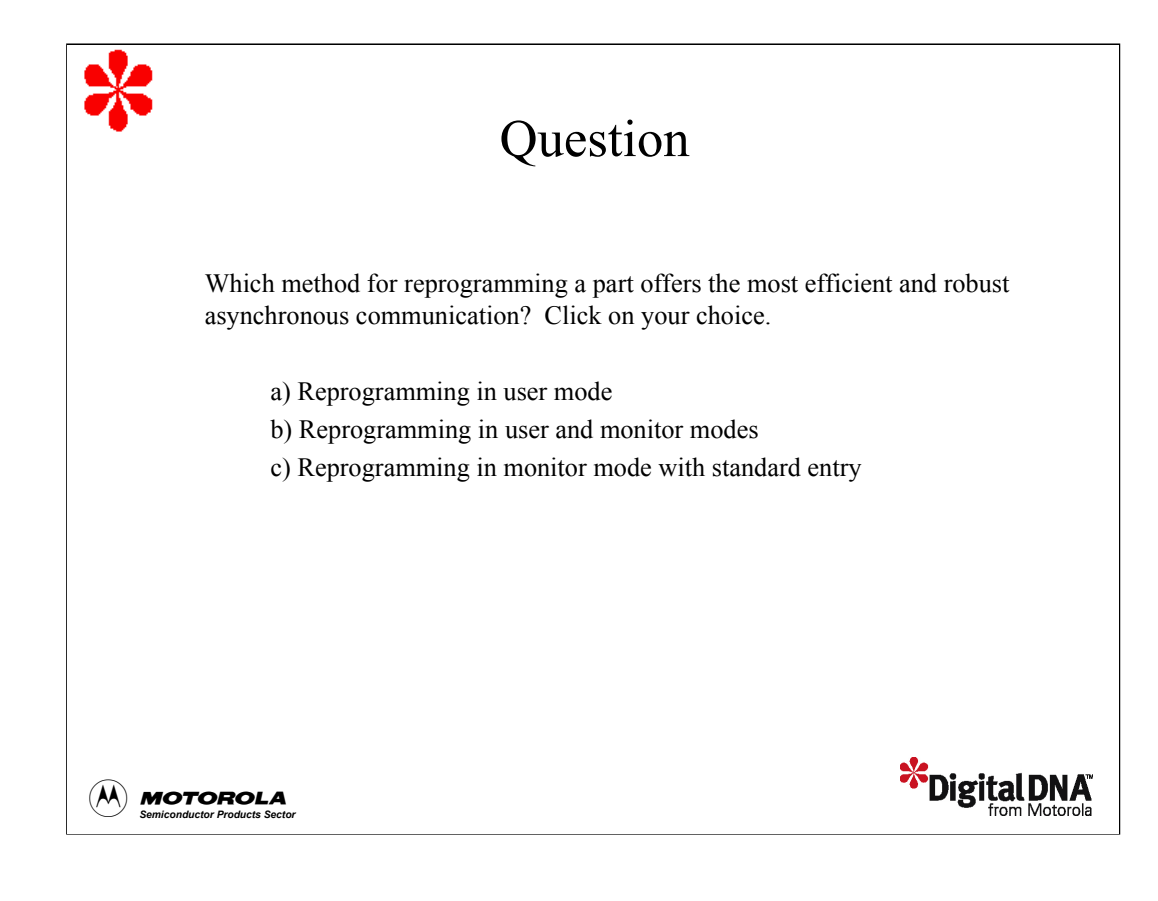

Which method for reprogramming a part offers the most efficient and robust asynchronous communication?

Answer: In user mode, you can achieve 115.2 kbps using standard clocking methods.

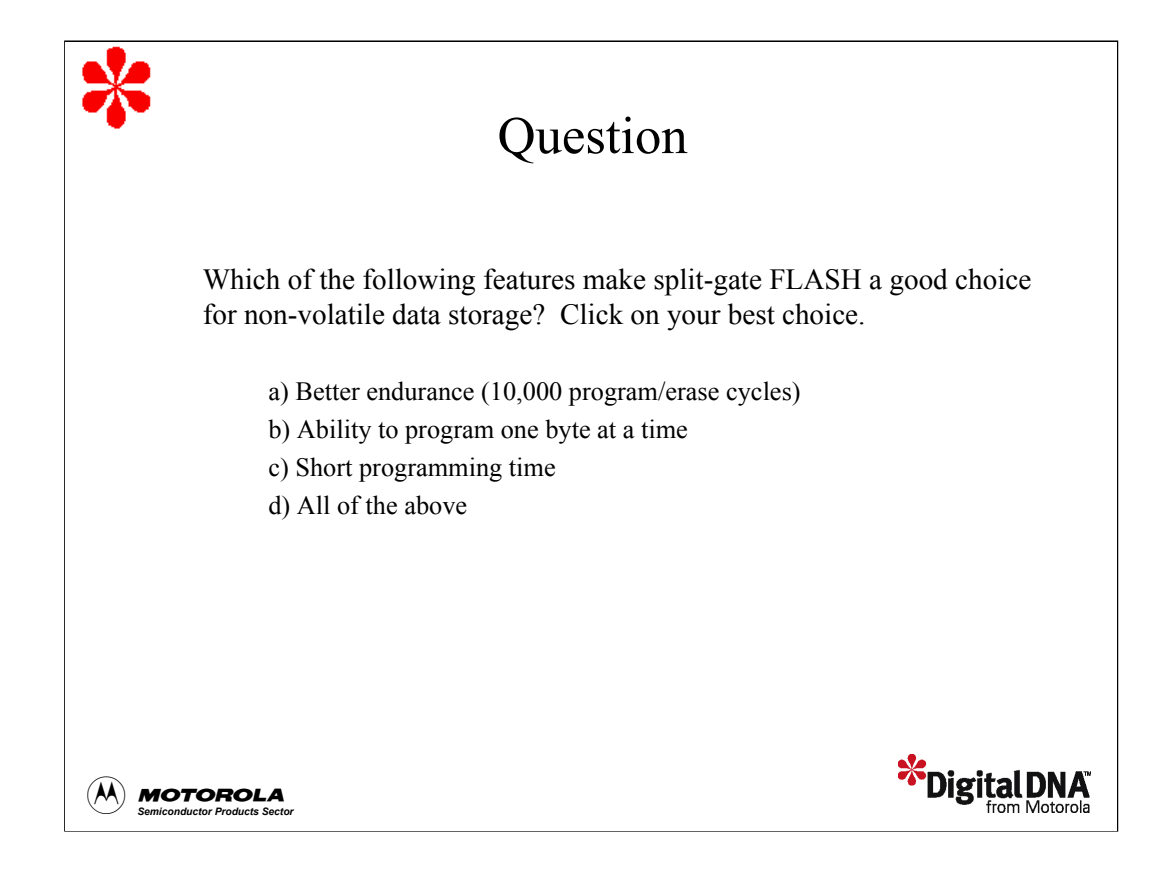

Which of the following features make split-gate FLASH a good choice for non-volatile data storage?

Answer: This is correct, but the best answer is choice d. With 10,000 program/erase cycles, the ability to program one or many bytes in a page, and a 30 us programming time, split-gate FLASH in the GP32, as well as other HC08 devices, is well-suited for non-volatile data storage. This eliminates the need and expense of external EEPROM.

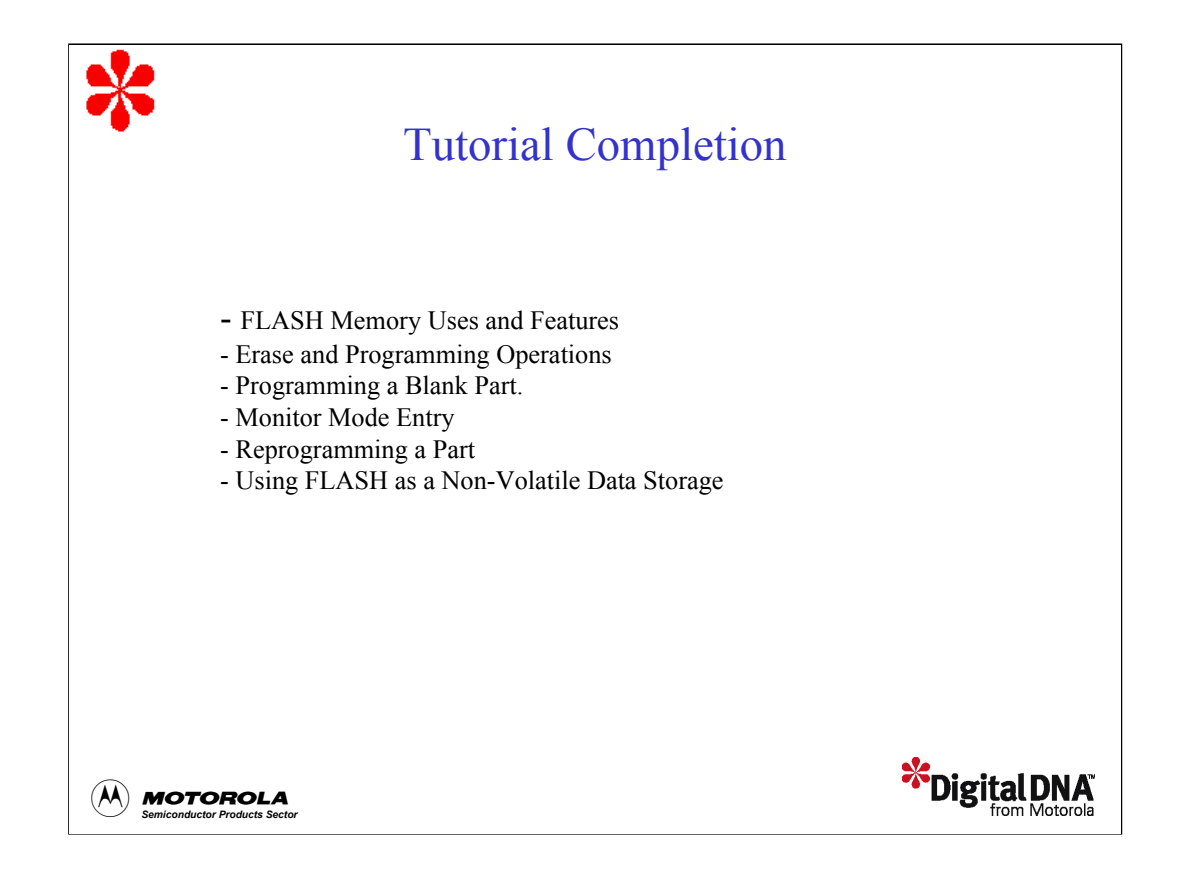

In this tutorial, you've learned about the features of the 68HC08 FLASH memory and how to perform erase and programming operations. You've looked at an application for using FLASH as a non-volatile data storage. You've also examined different methods for programming a blank part and reprogramming a part, and the advantages of each method.